# INTRODUCCIÓN AL **ATPDraw**

1<sup>era</sup> PARTE

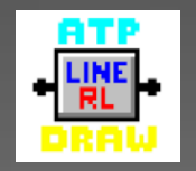

#### TRANSITORIOS ELECTROMAGNÉTICOS EN SISTEMAS DE POTENCIA

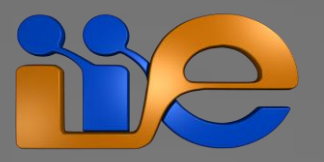

### **¿Que es el ATPDraw?**

- Es un pre-procesador gráfico del ATP/EMTP para Windows.
- Permite generar gráficamente el sistema a ser simulado por el ATP.
- Si bien este software integra todos los programas necesarios para realizar una simulación, vale aclarar:
	- Por si mismo *no puede* realizar una simualción.
	- Si permite invocar el programa de simulación (EMTP/ATP) y los procesadores gráficos (PlotXY, GTPLOT, etc.)

### **¿Que es el ATPDraw?**

- Actualmente es soportado por las versiones de Windows  $XP/7/8$  (32bit)
- Actualmente el ATPDraw permite utilizar prácticamente todas las funcionalidades que brinda el EMTP/ATP.
- Es posible descargar este software de forma gratuita desde la página oficial: <http://www.atpdraw.net/index.php>

### **Principales programas utilizados**

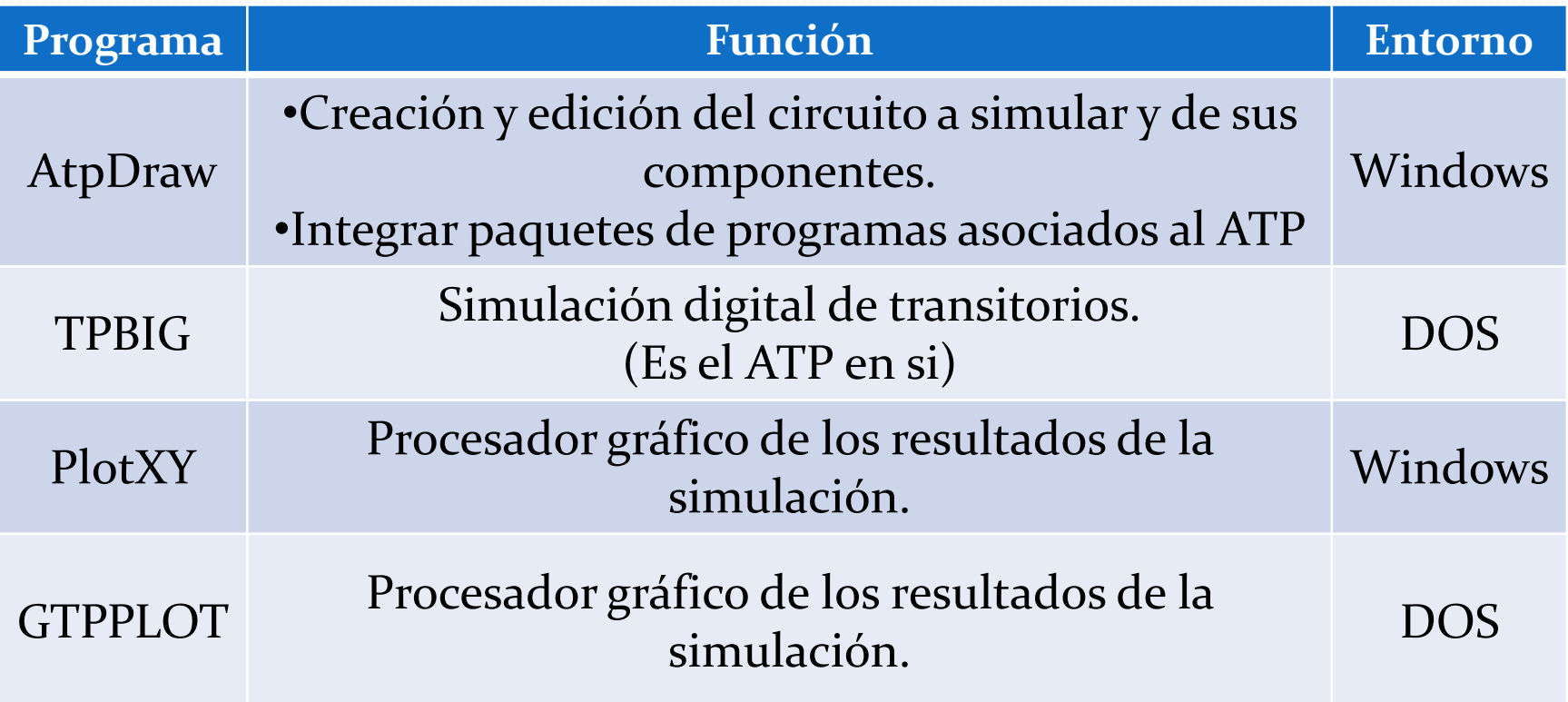

### **Esquema de operación**

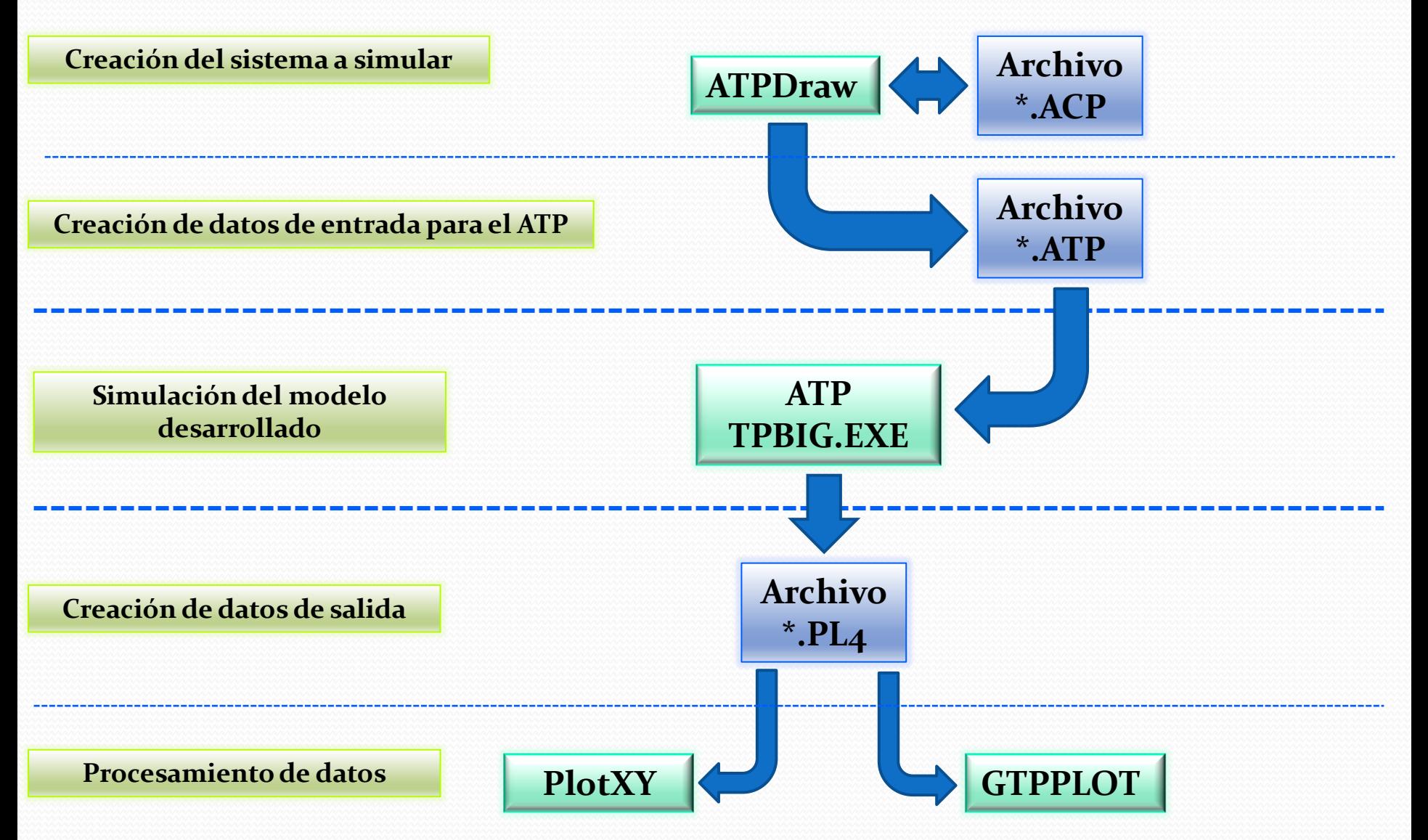

### **¿Que incluye el ATPDraw?**

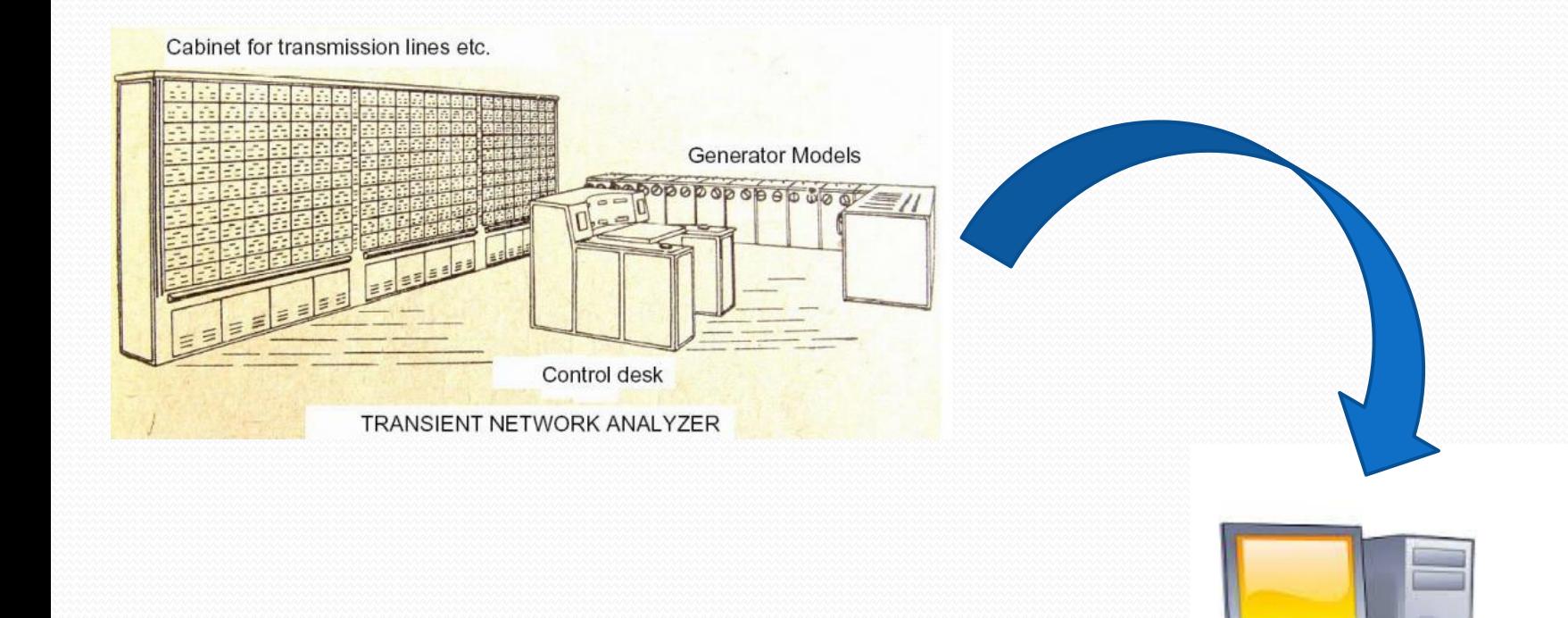

### **¿Que incluye el ATPDraw?**

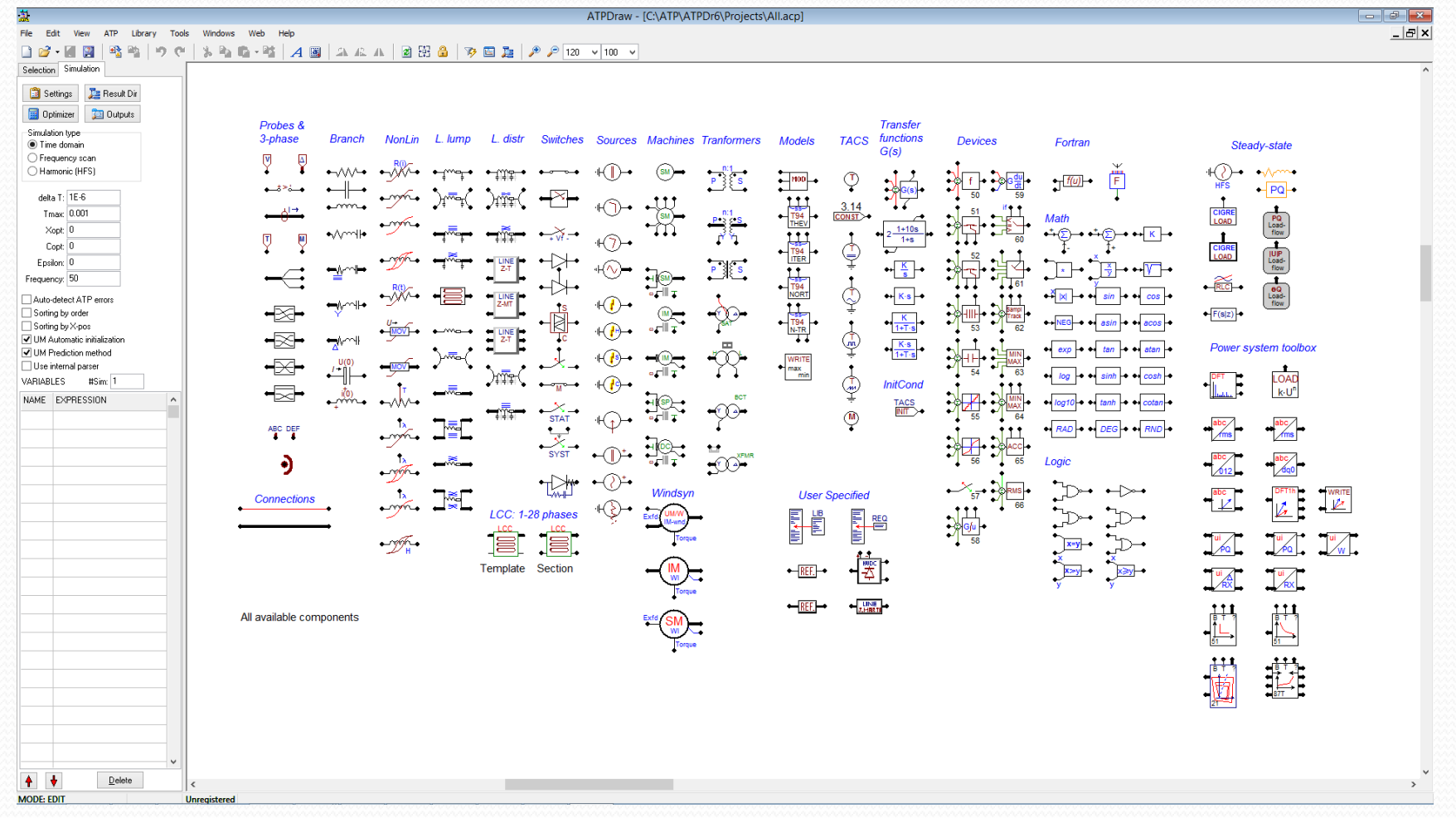

### **¿Que incluye el ATPDraw?**

- Contiene una biblioteca con todos los elementos para el modelado contenidos en el EMTP/ATP.
- Incorpora rutinas auxiliares para el cálculo de parámetros de líneas y cables.
- Se puede asociar a cualquier procesador gráfico.
- Admite cualquier versión del ATP.

### **Ventajas del ATPDraw?**

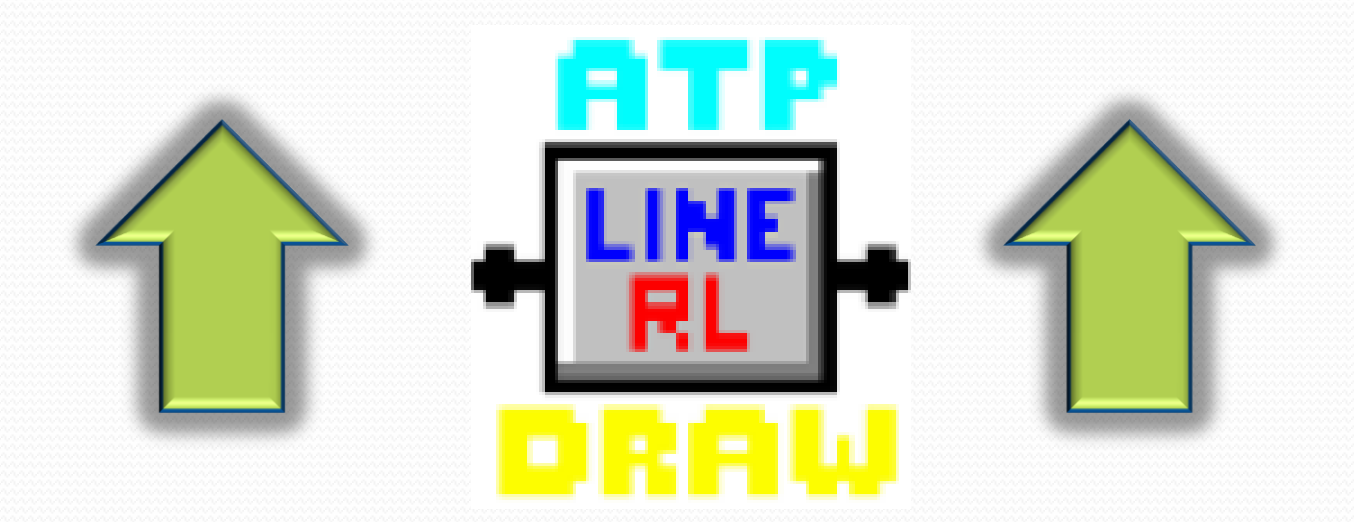

### **Ventajas del ATPDraw?**

- Es gratuito.
- Facilita la utilización para nuevos usuarios, brindando un ambiente de trabajo más amigable.
- Permite visualizar el gráficamente el circuito a modelar.
- Integra todos los programas necesarios para realizar una simulación.
- Evita tener que recordar los formatos FORTRAN.

### **Ventajas del ATPDraw?**

- Contiene ayuda en pantalla para la utilización de los diversos modelos.
- Elimina errores en el formato del archivo de entrada de datos.
- Integra varias rutinas auxiliares, facilitando su empleo.
- Permite incorporar modelos de usuario.

### **Desventajas del ATPDraw?**

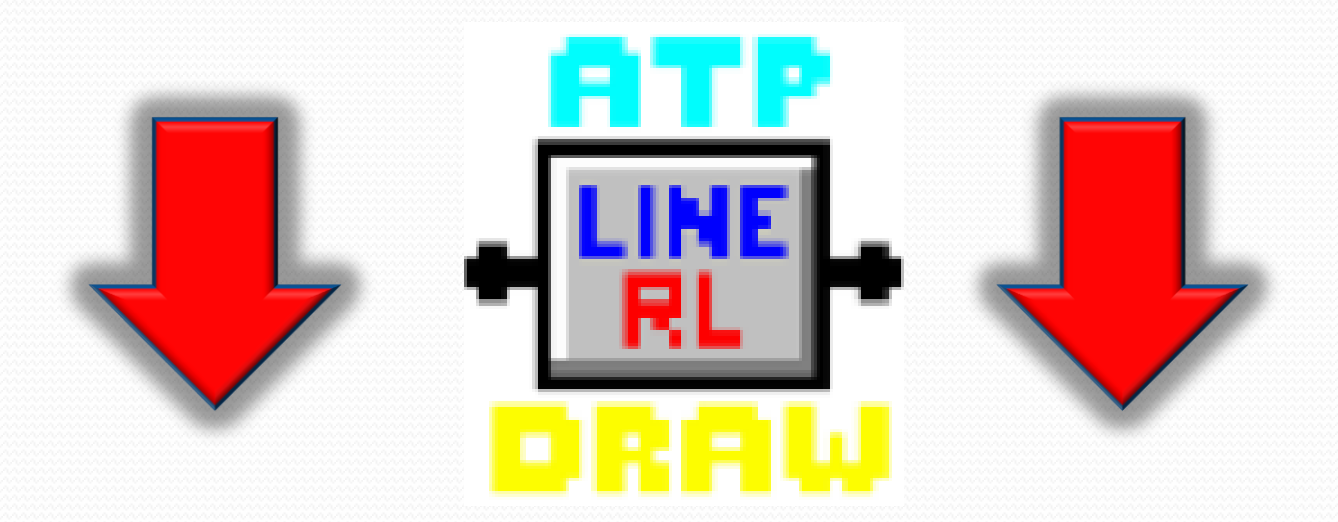

### **Desventajas del ATPDraw?**

- Los elementos no disponibles en la biblioteca del ATPDraw deben editarse a mano en el archivo generado por el ATPDraw.(.atp)
	- *En las últimas versiones es raro que sea necesario recurrir a esto***.**
- El ATPDraw crea un archivo con extensión ".acp", mediante el cual se genera el archivo ".atp" el cual es el archivo que correo el EMTP/ATP. Este proceso no es reversible.

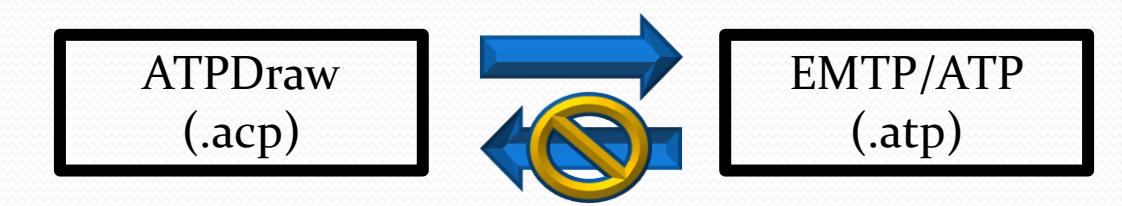

### **Procesadores Gráficos**

 Existen varios procesadores gráficos capaces de interpretar los resultados del ATP, en el curso haremos mención a dos de ellos:

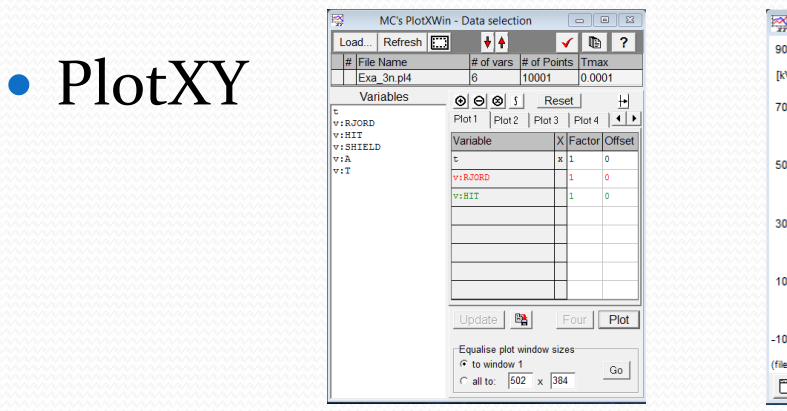

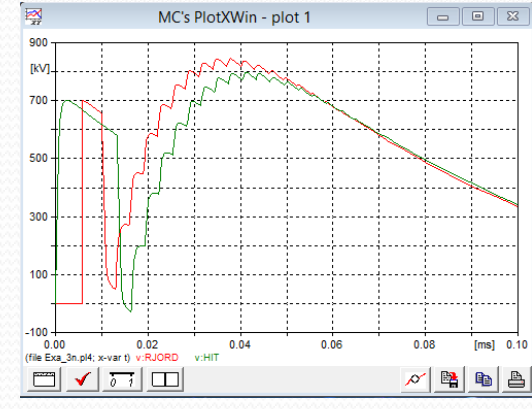

#### GTPPLOT

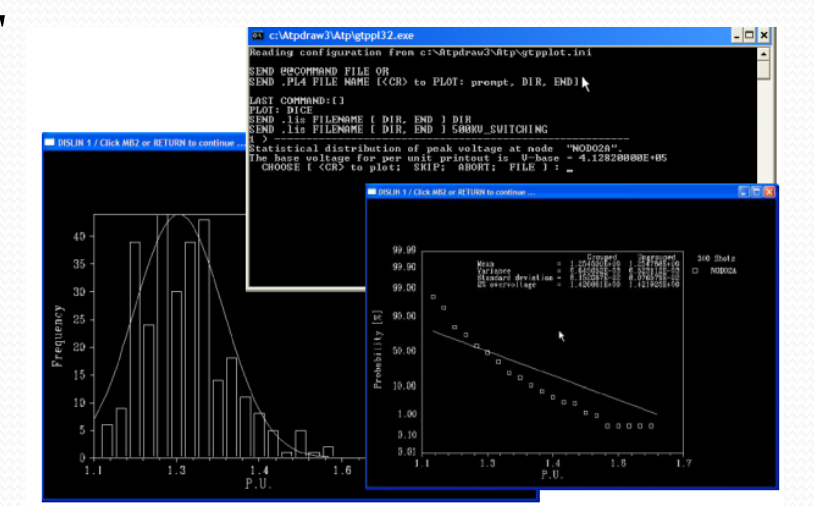

### **Procesadores Gráficos**

#### *PlotXY*

 Fue desarrollado por Massimo Ceraolo (Universidad de Pisa, Italia)

- Muy sencillo de utilizar y desarrollado para correr en Windows.
- Funcionalidades escasas:
	- $\triangleright$  Sumar, restar y multiplicar de a dos variables.
	- Lee archivos COMTRADE y Matlab
	- Análisis de Fourier
	- Grafica simulaciones "Frecuency Scan"

### **Procesadores Gráficos**

#### *GTPPLOT*

Fue desarrollado por Orlando Hevia(Santa Fé, Argentina)

 $\overline{\phantom{0}}$ 

- Desarrollado para correr únicamente sobre DOS.
- Además de lo visto para el PlotXY, permite:

Realizar gráficos estadísticos.

Análisis de resonancia subsíncrona.

Parámetros de la TRV según IEC.

 $\triangleright$  THD

Conversión a COMTRADE.

 $\triangleright$  Etc.

### **Instalación del ATP+ATPDraw**

- *Pasos para la instalación*
	- *Crear una carpeta provisoria en C: y descomprimir el contenido del archivo "InstalacionATPcomplet.zip"*
	- *Ejecutar los archivos según lo indicado en el archivo "ORDEN DE INSTALACION.txt"*
	- *Se recomienda dejar todos los directorios por defecto.*
	- *LISTO PARA UTILIZAR!!!*

### **¿Cómo utilizar la documentación?**

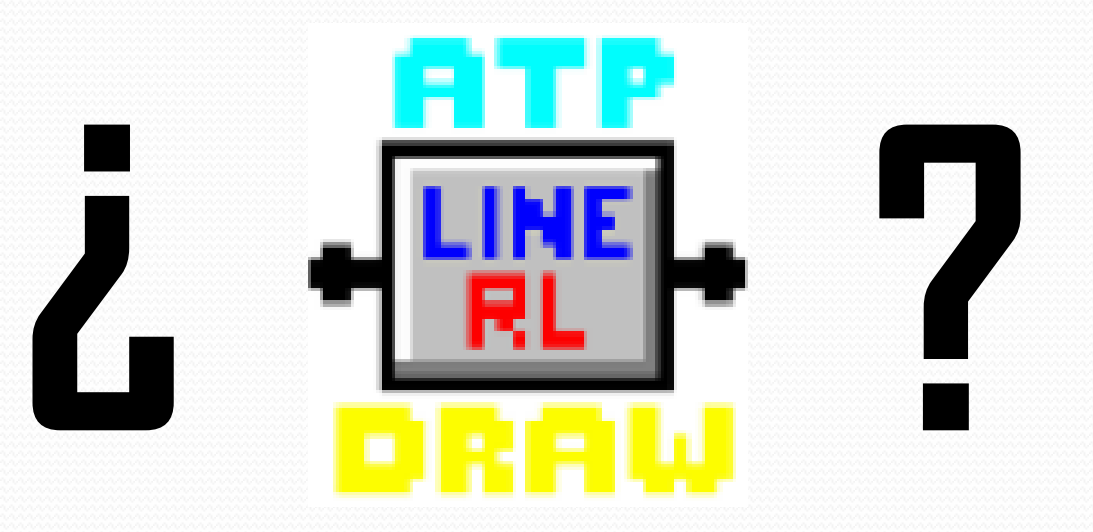

### **Documentación**

- *Theory Book*
	- *Como lo indica su nombre contiene la teoría tras lo diferentes modelos incluidos en el ATP, así como la teoría de funcionamiento del propio ATP.*

- *Es útil para comprender los modelos utilizados y por ende entender que representan los múltiples parámetros existentes en el ATP.*
- *Rule Book*
	- *Este documento indica como debe utilizarse el ATP, como crear los archivos de simulación, como utilizar las rutinas auxiliares, etc.*
	- *Contiene ejemplos de utilización de diferentes modelos, ayudando a comprender los parámetros que forman los mismos.*
	- *Es el documento indispensable para poder comprender el contenido de los diferentes archivos que se deben manejar. (.ATP, .DAT, . LIS, etc.)*
- *Manual ATPDraw*
	- *Para un usuario principiante, es el primer punto de consulta.*
	- *Contiene las instrucciones de utilización propias de la interfaz ATPDraw.*
	- *Resume el significado de cada uno de los modelos utilizados.*
	- *Esta desactualizado, ya que hay varias funcionalidades nuevas que no están incluidas en este manual ya que el programa ha ido mejorando pero no se ha realizado una nueva versión de este manual.*

# Primeros pasos en el **ATPDraw**

"*EL ATP SOLO GENERA RESULTADOS, ES TAREA DEL USUARIO INTERPRETAR LOS MISMOS Y DARLE SENTIDO A LA SIMULACIÓN*"

**ATP> Settings**

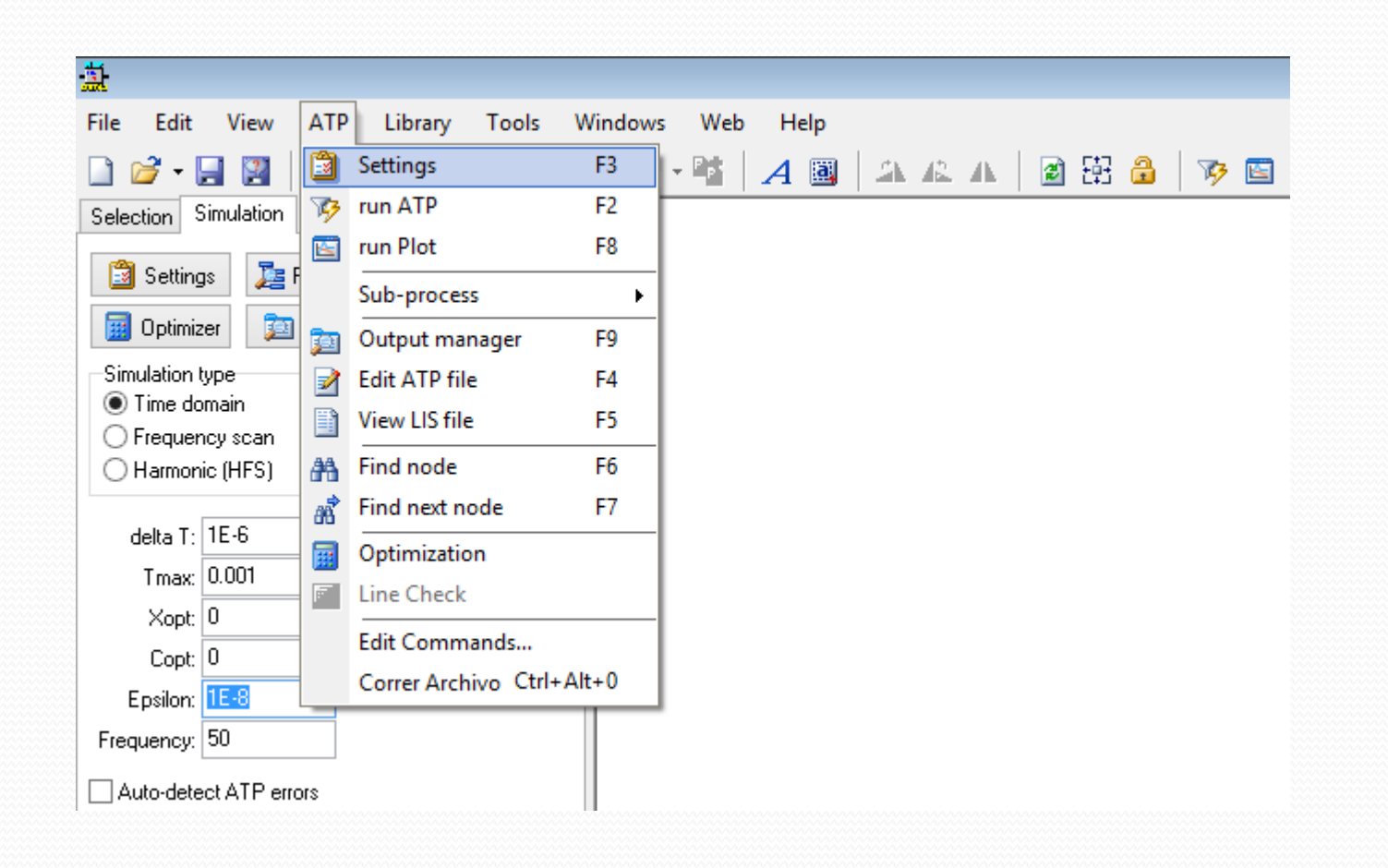

**ATP> Settings**

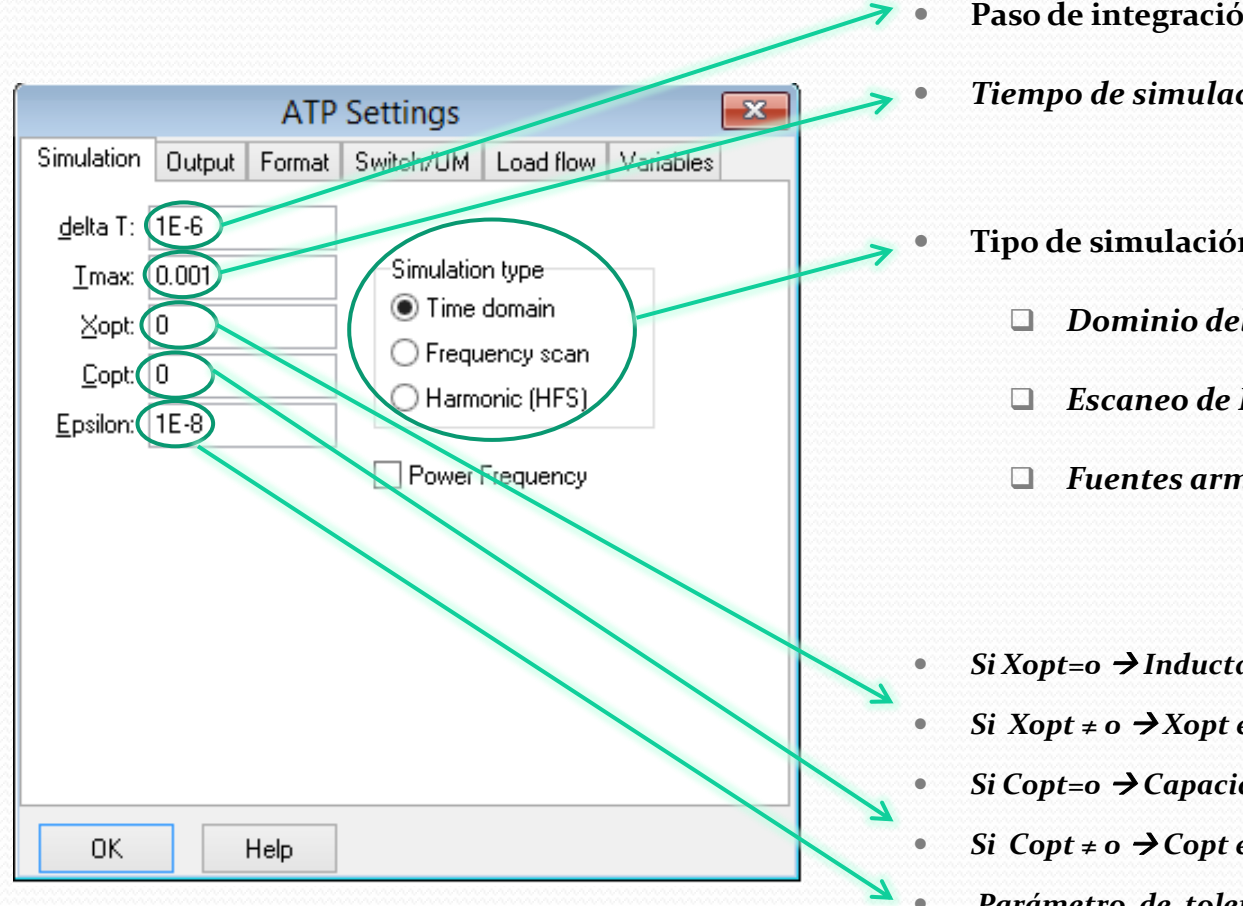

- **Paso de integración en "***ms"*
	- *Tiempo de simulación.*
- **Tipo de simulación:**
	- *Dominio del tiempo*
	- *Escaneo de Frecuencia*
	- *Fuentes armónicas.*

- *Si Xopt=0 Inductancias en "mH"*
- *Si*  $X$ *opt*  $\neq$  *o*  $\rightarrow$   $X$ *opt en* "*ohm*"  $y$   $X = 2$  *.*  $\pi$ *. Xopt .L*
- *Si Copt=0 Capacidades en "uF"*
- *Si*  $Copt \neq o \rightarrow Copt$  *en* "*uS*" *y B* = 2.  $\pi$ *. Copt .C*
- *Parámetro de tolerancia, cercano a cero, utilizado para chequear la singularidad de la matriz nodal de conductancia [G]*

**ATP> Settings**

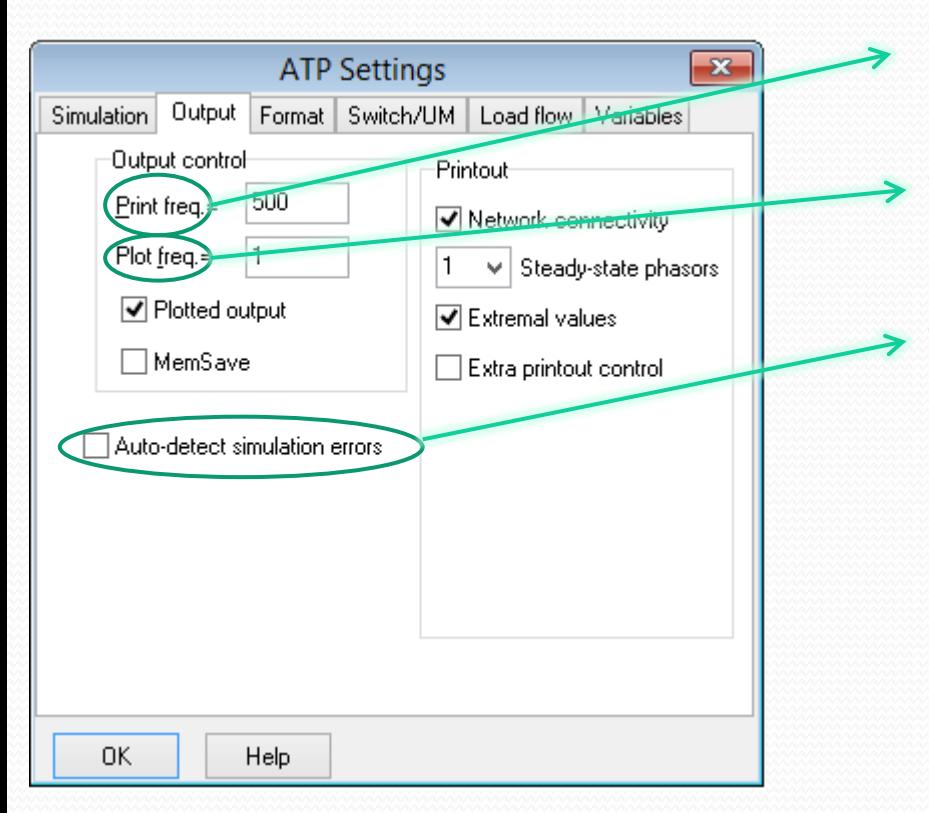

- **Cantidad de paso de integración entre impresiones en pantalla mientras correo.**
- **Cantidad de pasos de integración entre muestras guardadas en el archivo .pl4**
- *Avisa automáticamente si detecta errores en el archivo .LIS .*

**ATP> Settings**

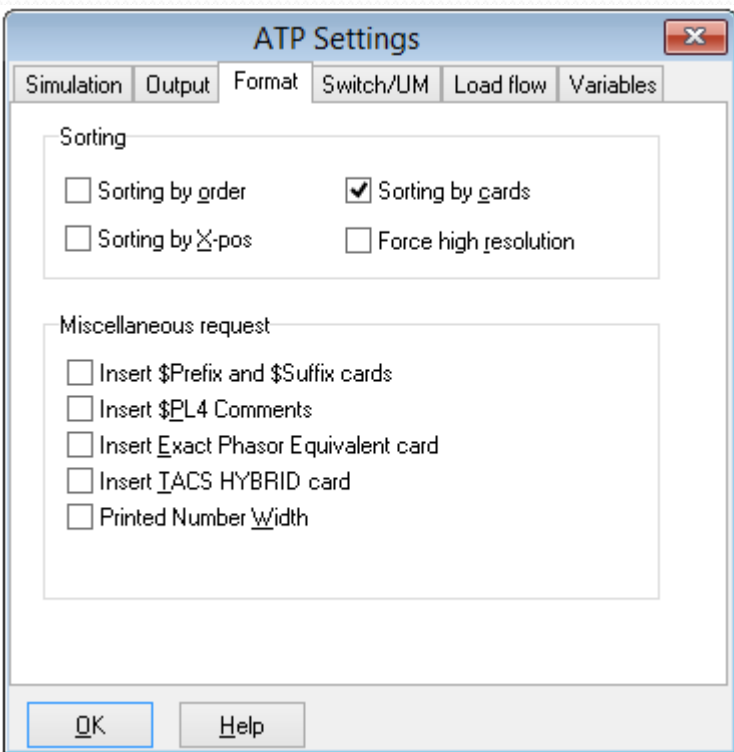

 **Estas opciones refieren a como el ATPDraw armará el archivo de simulación a correr en el ATP(TPBIG.exe)**

**ATP> Settings**

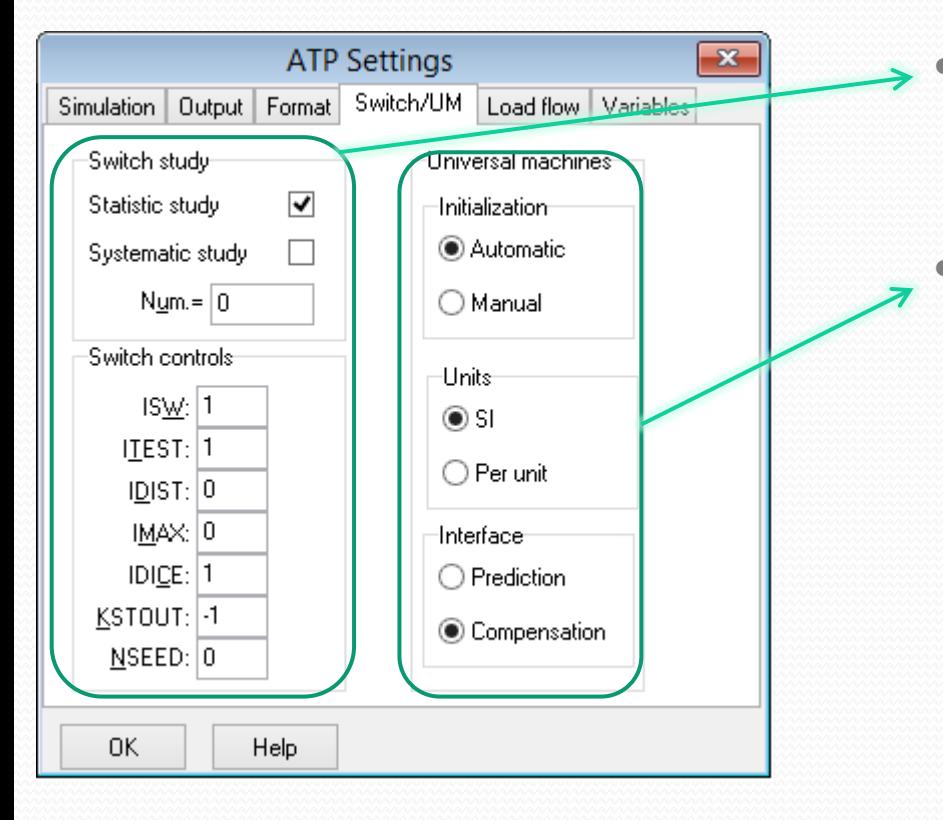

 **Opciones asociadas al manejo de los interruptores en estudios sistemáticos y/o estadísticos.**

 $\overline{\phantom{0}}$ 

 **Variables asociadas a la utilización de los modelos de máquinas rotativas(Universal Machine)**

**ATP> Settings**

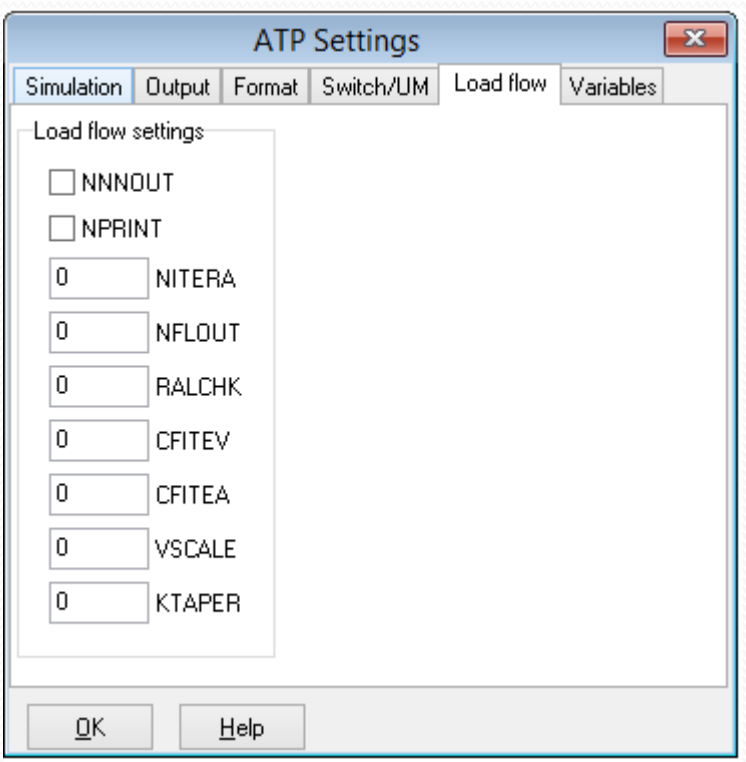

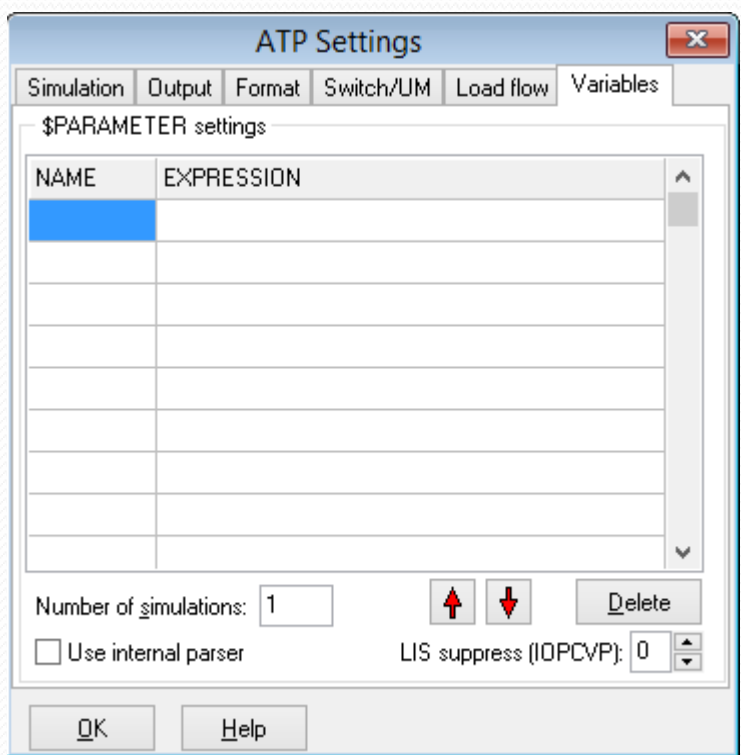

### **Como trabajar con el ATPDraw**

- **I. Crear un nuevo caso.**
- **II. Salvar el caso y correrlo.**
- **III. Analizar el archivo .lis en busca de errores, advertencias y resultados(dependiendo el tipo de estudio).**
- **IV. Leer el archivo .pl4 con un graficador para evaluar los resultados.**

**1. Circuito R-L-C con interruptor**

#### **OBJETIVO:**

- **Aprender <sup>a</sup> armar un circuito.**
	- Componentes básicos
	- Elementos de medida
	- **Uso de variables.**
	- **Aprender <sup>a</sup> plotear los resultados.**
		- Operaciones mediante el PlotXY
- **Aprender <sup>a</sup> utilizar los diferentes medidores que incorpora el ATP**

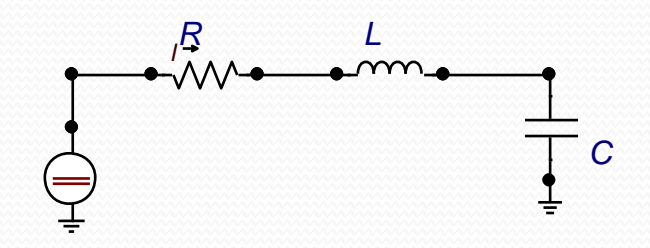

$$
\frac{d^2V_C}{dt^2} + \frac{R}{L}\frac{dV_C}{dt} + \frac{1}{LC}V_C = \frac{1}{LC}V_{in} = Kte
$$

Solución = Sol\_homogenea + Sol\_particular

$$
\ddot{x} + b\dot{x} + cx = F
$$

$$
x = x_h + x_p
$$

F

 $\bm{F}$ 

 $\overline{\phantom{0}}$ 

 $HOMOGENEA$ 

$$
\lambda^2 + b\lambda + c = 0
$$
  

$$
b = \frac{R}{L} \mathbf{y} \ c = \frac{1}{LC}
$$
  

$$
\lambda_{1,2} = \frac{-b \pm \sqrt{b^2 - 4c}}{2}
$$

$$
x_h(t) = Ae^{\lambda_1 t} + Be^{\lambda_2 t}
$$

$$
x_p = Kte
$$
  
\n
$$
\ddot{x}_p = 0
$$
  
\n
$$
\ddot{x}_p + b\dot{x}_p + cx_p = c
$$
  
\n
$$
\ddot{x}_p = 0
$$
  
\n
$$
cx_p = c
$$

$$
x_p = \frac{F}{c}
$$

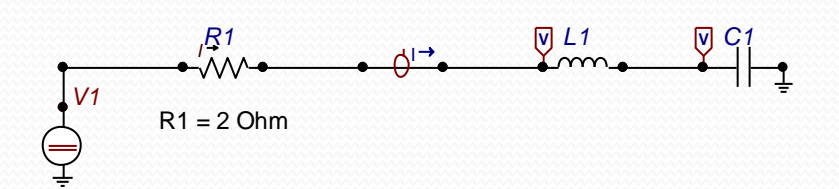

$$
\lambda^2 + b\lambda + c = 0
$$
  

$$
b = \frac{R}{L} \text{ y } c = \frac{1}{LC}
$$

$$
\lambda_{1,2} = \frac{-b \pm \sqrt{b^2 - 4c}}{2}
$$

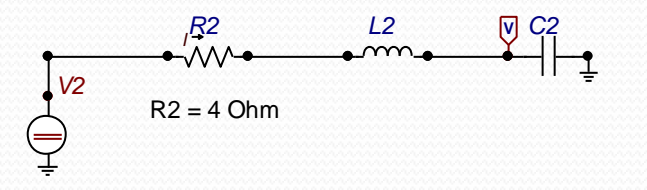

 $L = 2000 \text{ mH}$  $C = 5000$  uF

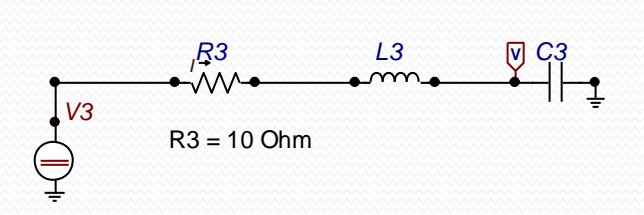

**Modificar R para una respuesta :**

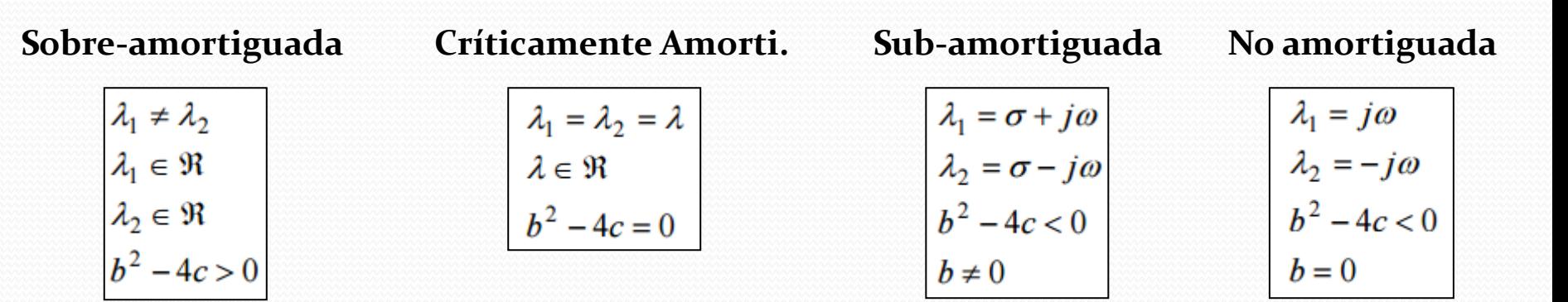

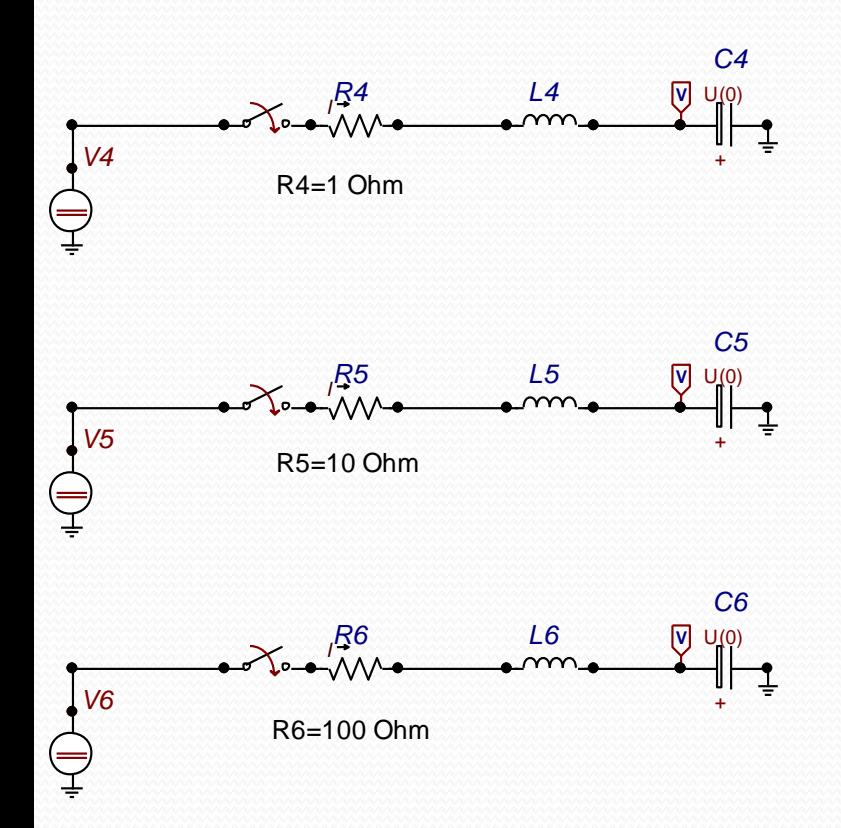

**Observemos el andamiento de la tensión en función de:**

- **Las condiciones iniciales.**
- **La resistencia**

#### **I. Utilicemos el PlotXY**

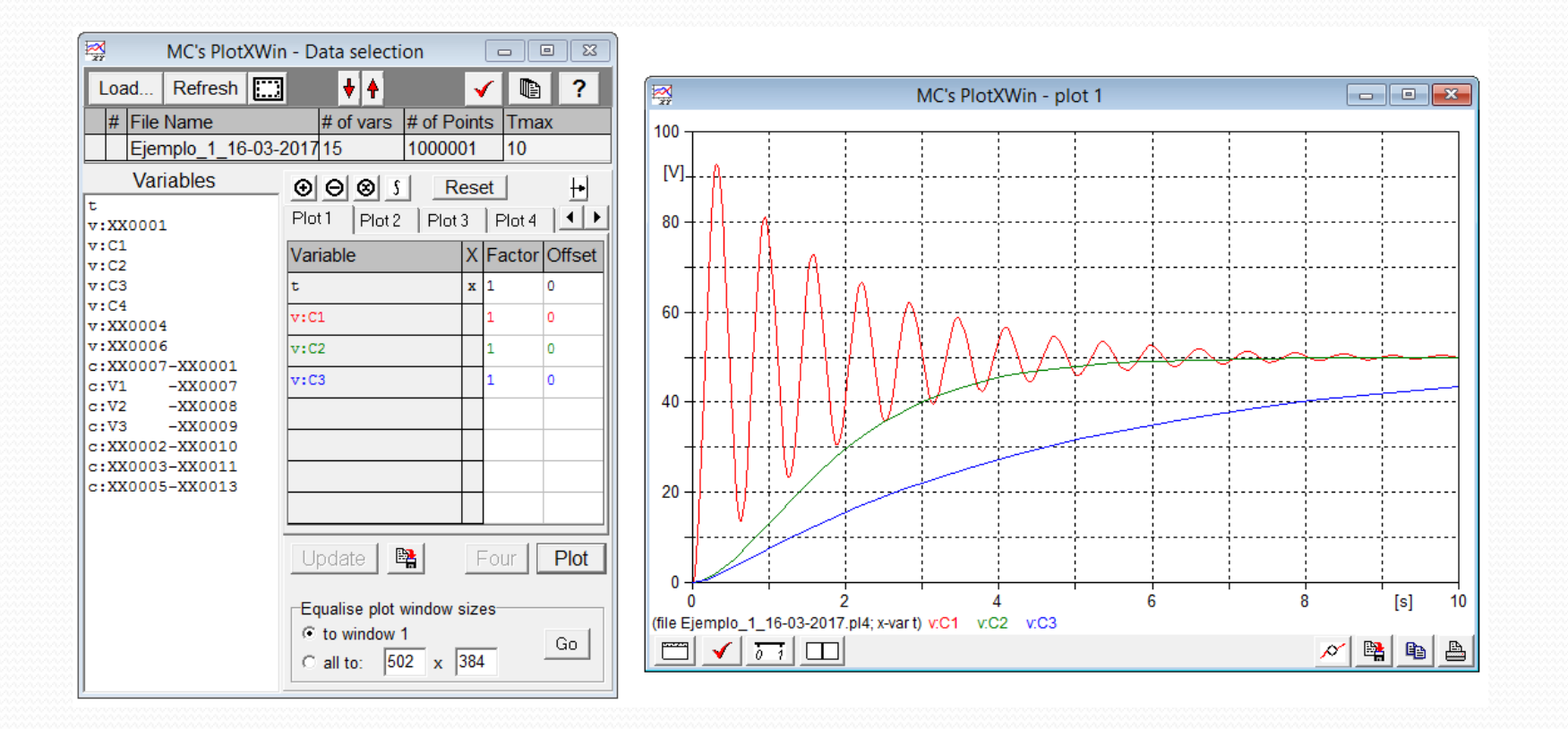

#### **I. Utilicemos el PlotXY**

**Calculemos la potencia intercambiada por el condensador**

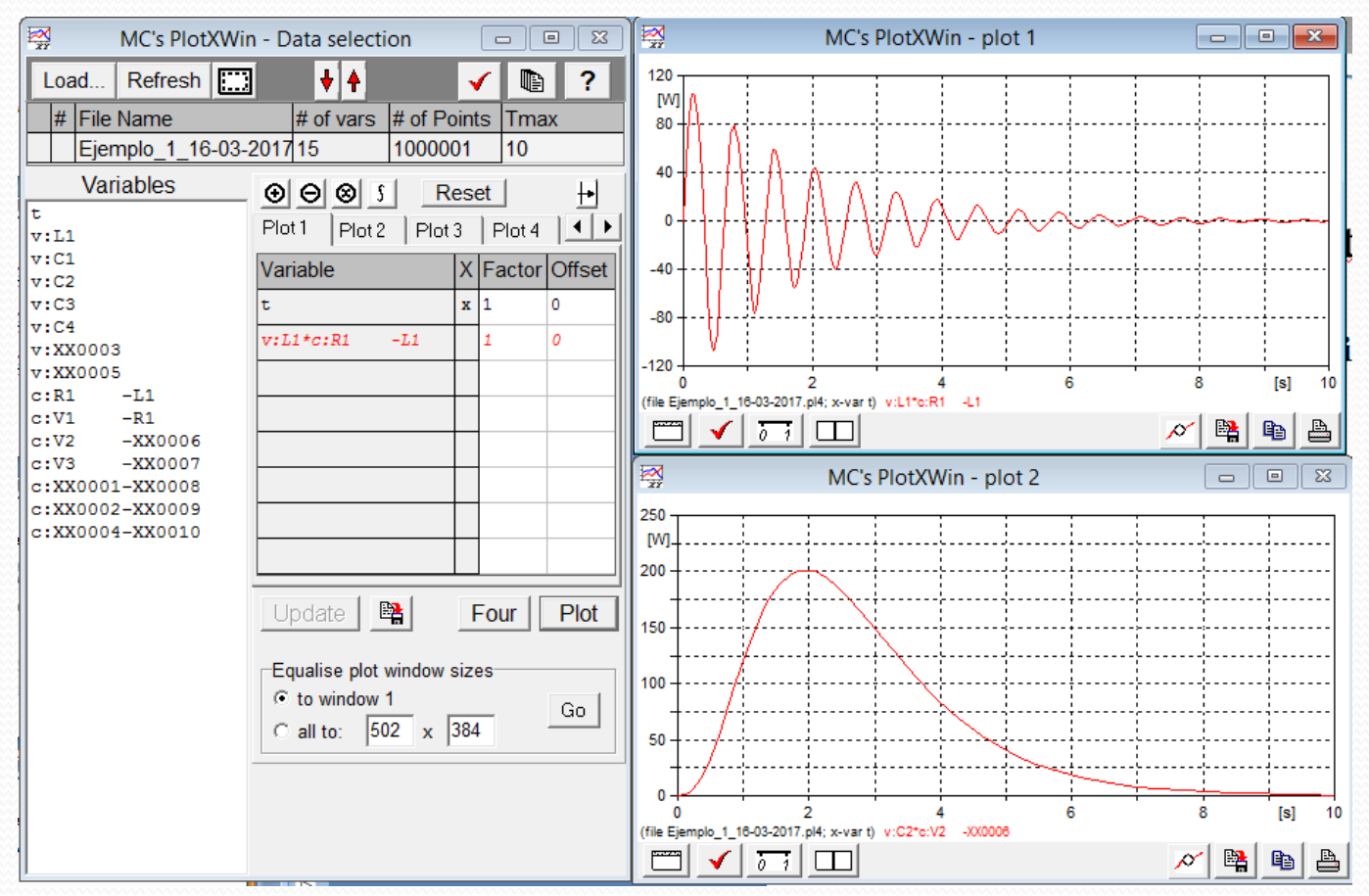

- **I. Que dejó el ejemplo:**
	- **Operativa básica del ATPDraw.**
	- **Uso de variables.**
	- **Uso de elementos lineales básicos.**
	- **Uso de puntas de medición.**
	- **Simulación en el dominio del tiempo**

- **I. Subrrutina LCC**
	- **I. Modelado de líneas**

- **II. Modelado de cables**
- *III. Line chek* **VS** *Verify*

#### **I. LCC / Líneas**

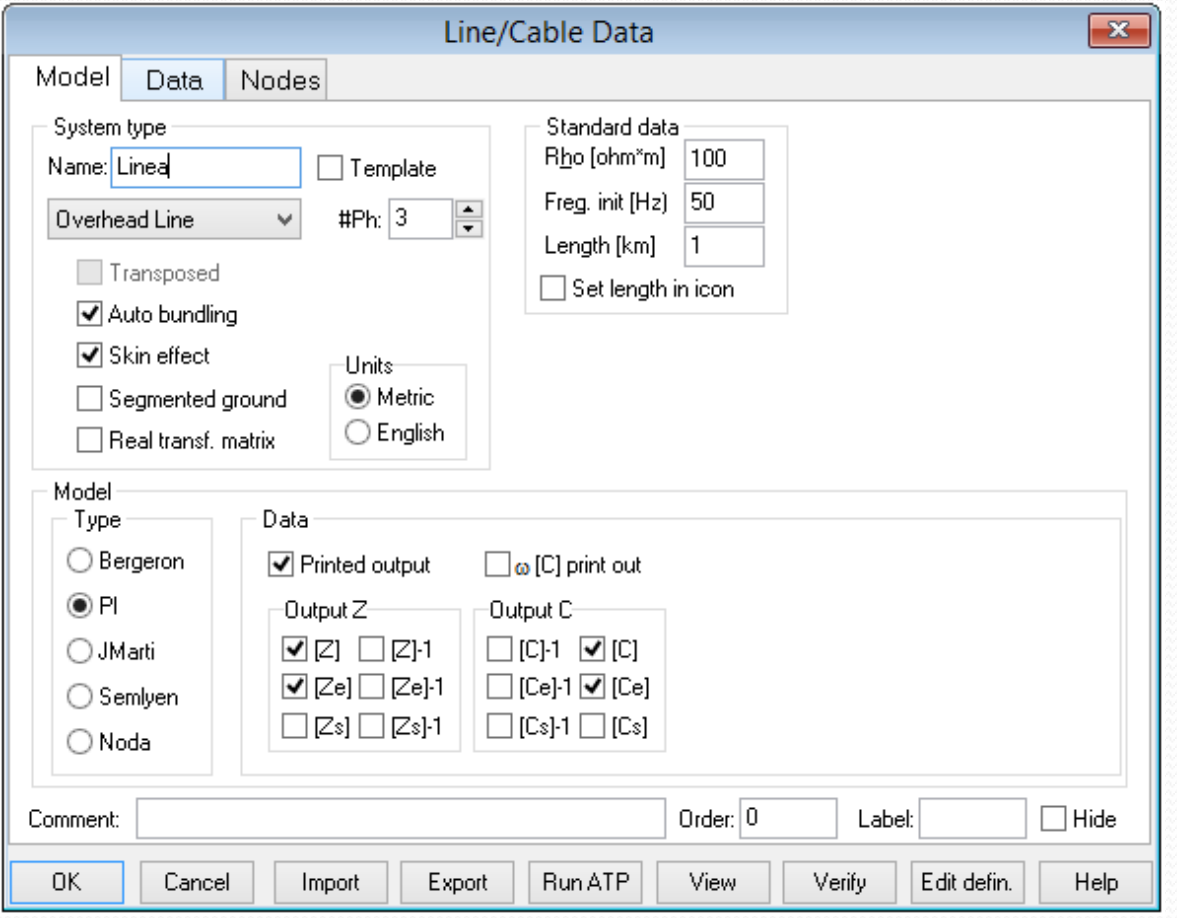

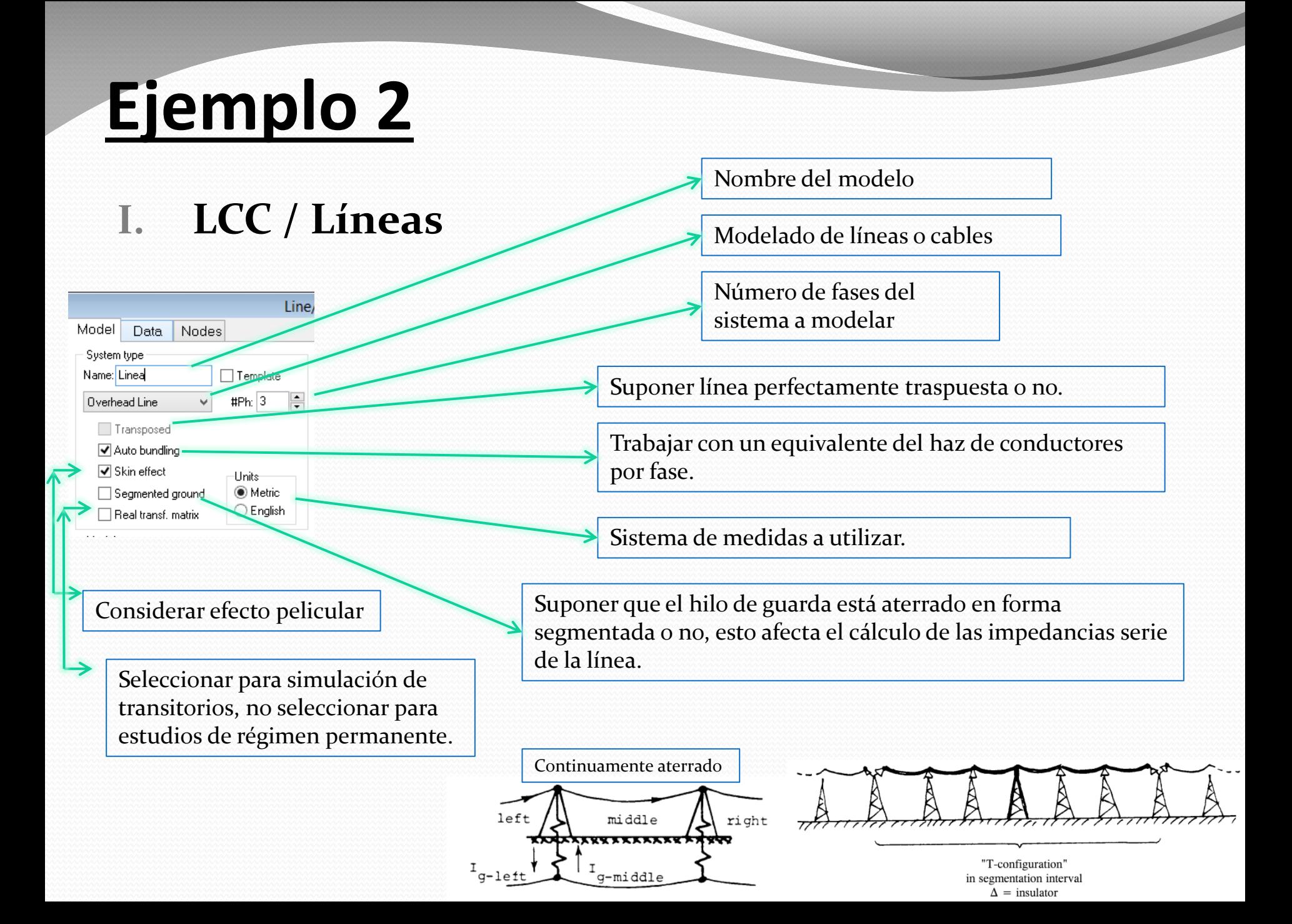

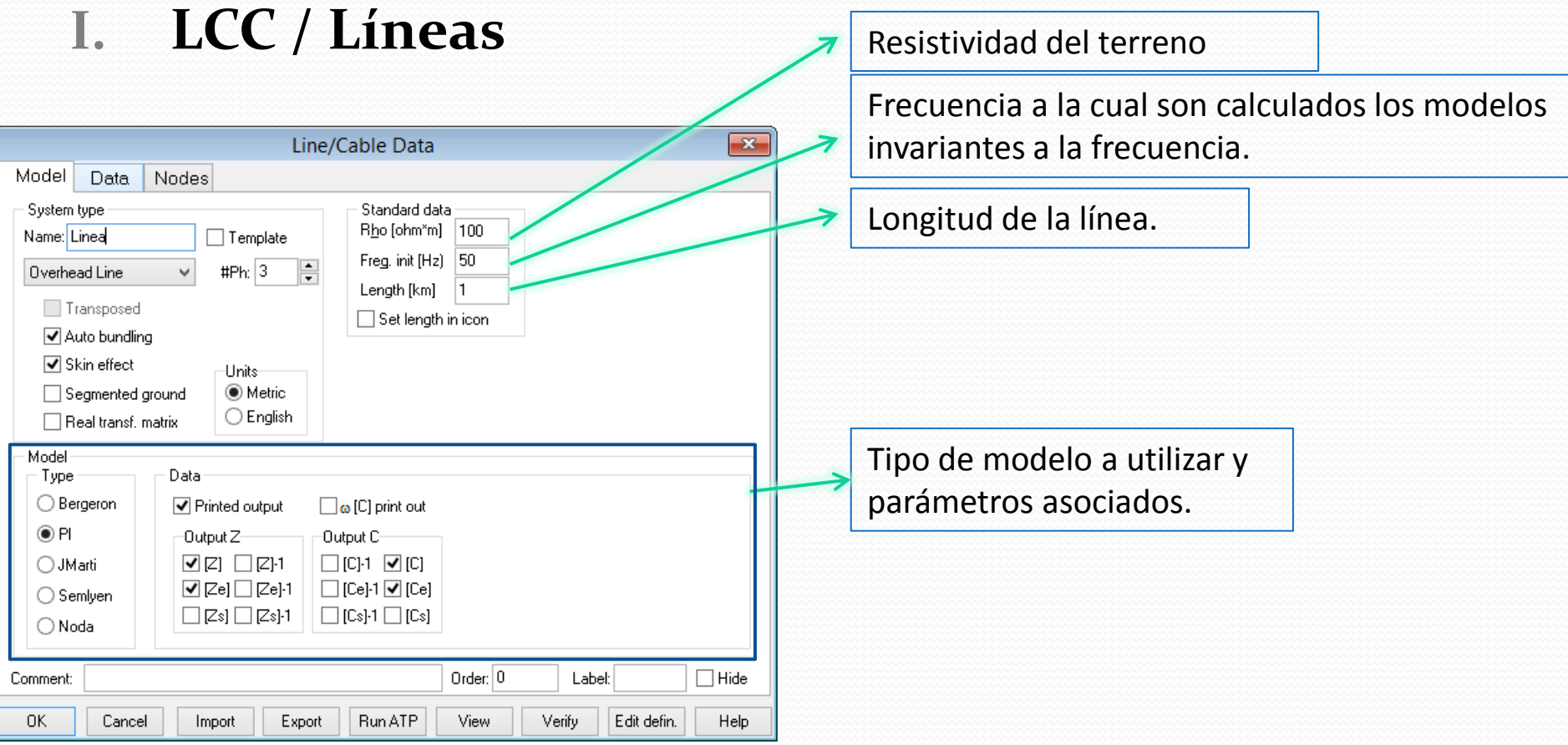

#### **I. LCC / Líneas**

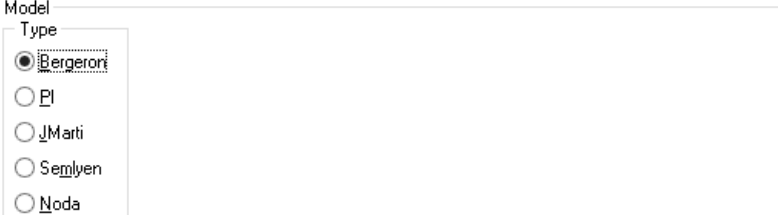

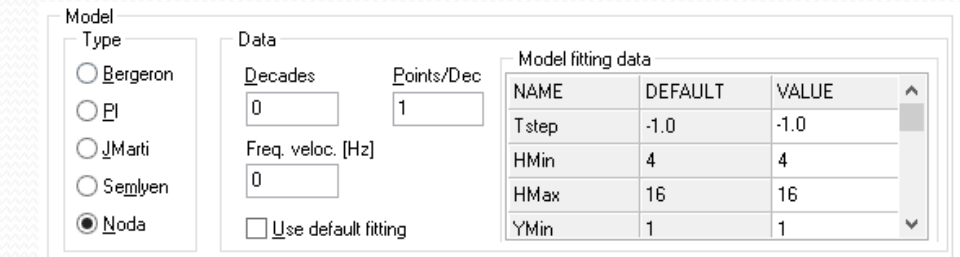

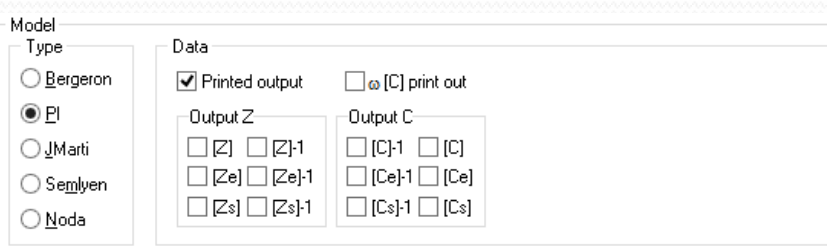

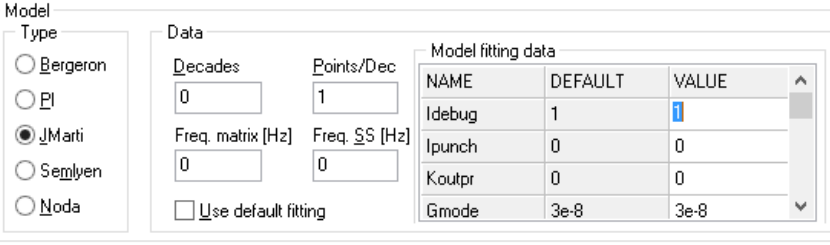

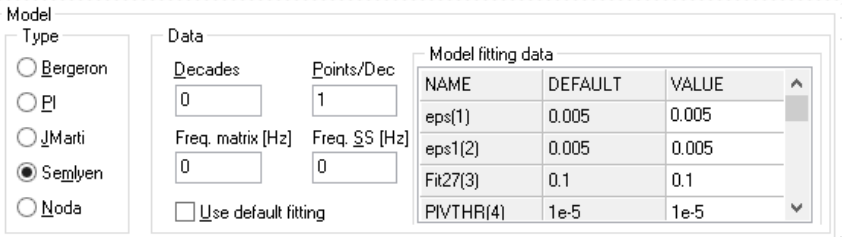

### **I. LCC / Líneas**

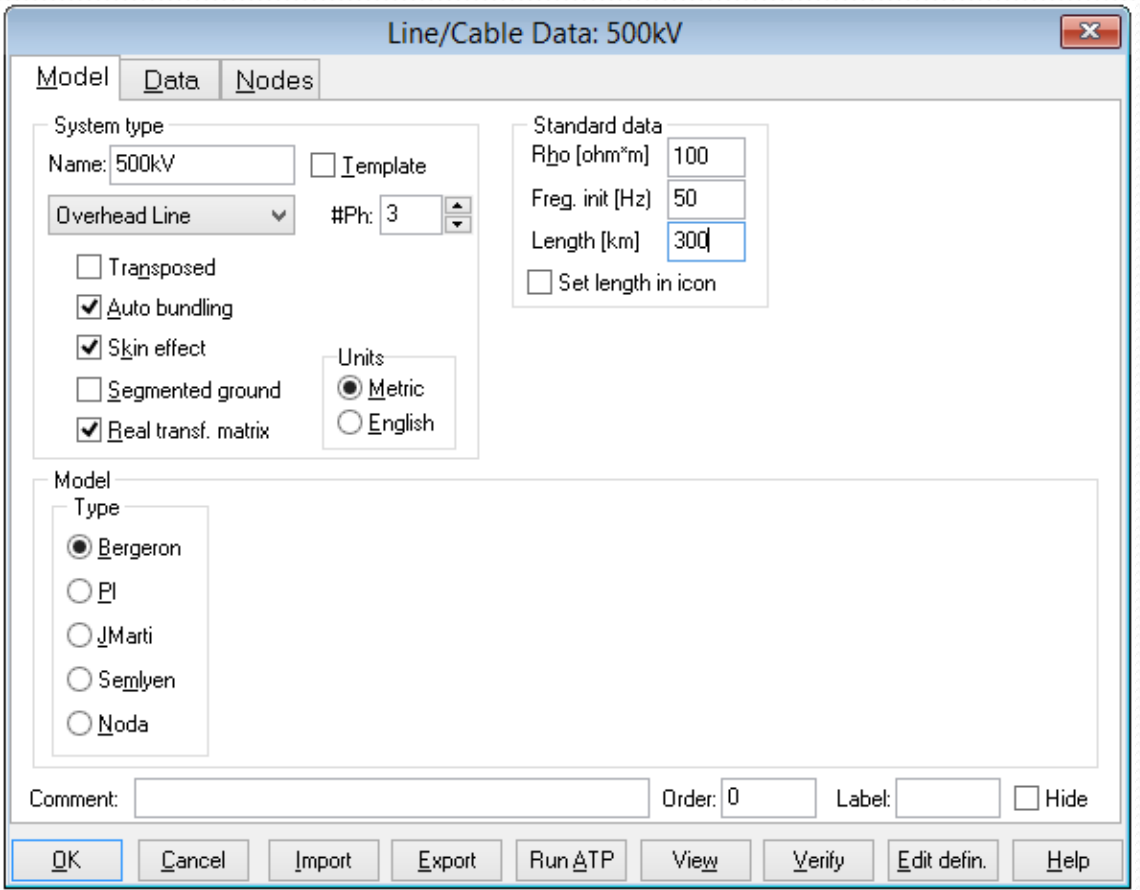

### **I. LCC / Líneas**

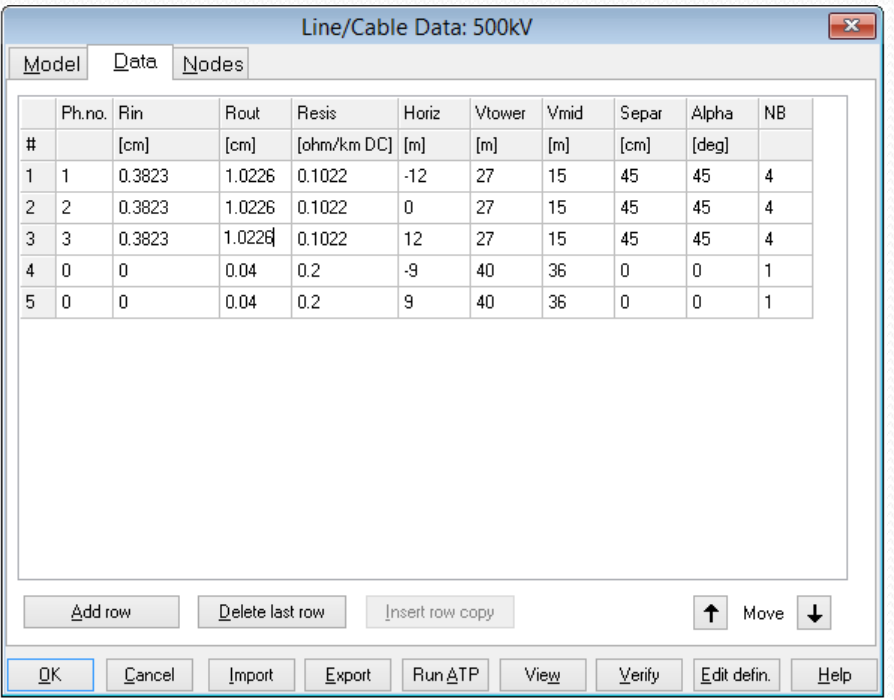

#### **Parámetros de la línea:** •*Conductor tipo DOVE / ACSR*

*Haz de conductores:* **45cm** por lado

*Radio interior: 3.823 mm*

- *Radio exterior: 10.226 mm*
- *Resistencia DC: 0.1022 Ω/km*
- •*Hilo de guardia tipo ASTM A 363*
	- *Sección efectiva: 51.14 mm<sup>2</sup>*
- •*Geometría:*
	- *Altura fases en el medio del vano 15m*

*Altura h. de g. en el medio del vano 36m*

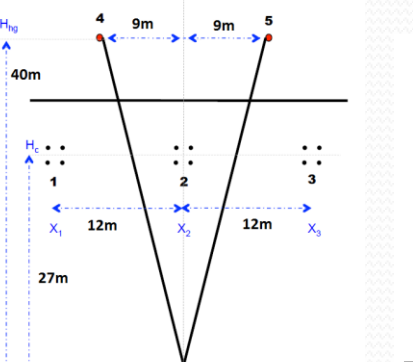

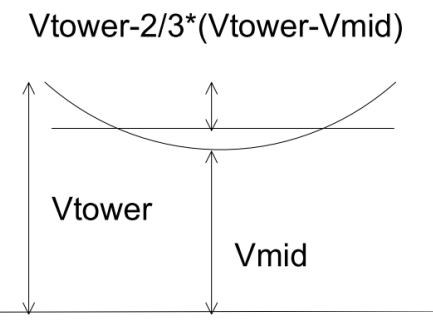

### **II. LCC / Cables**

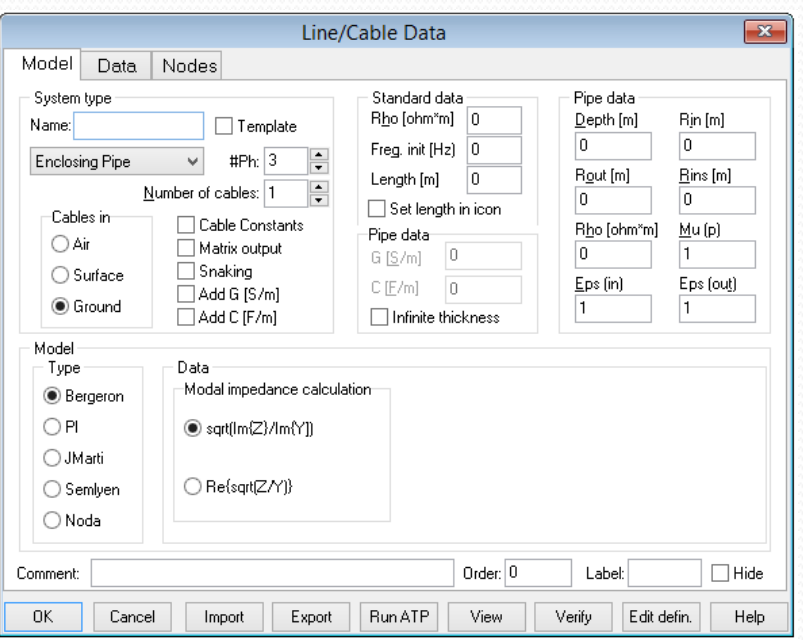

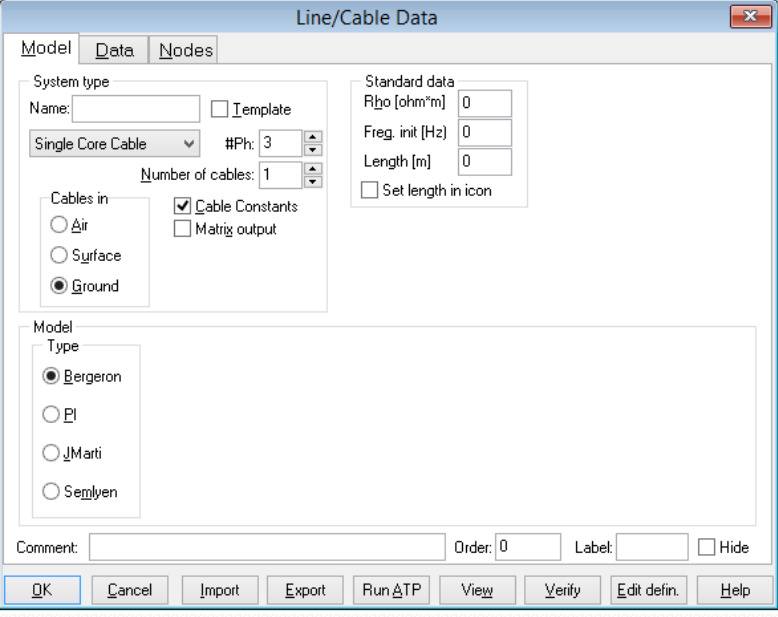

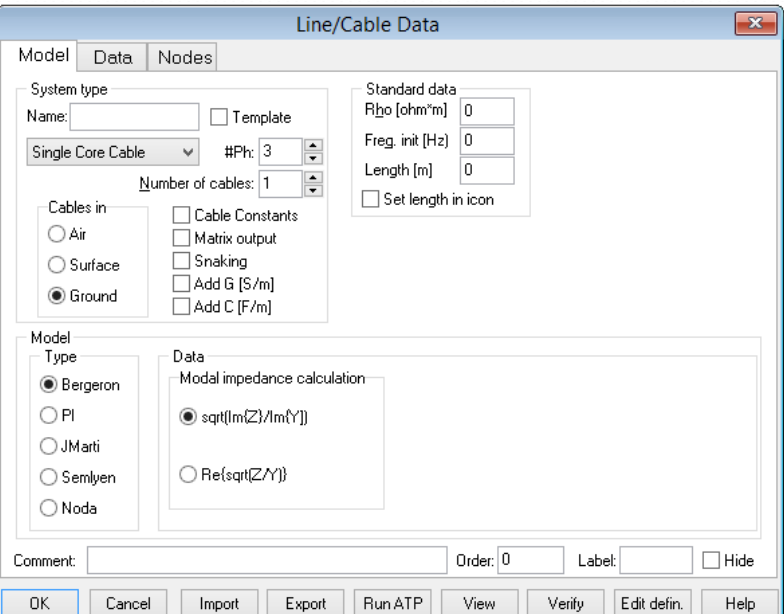

#### **II. LCC / Cables**

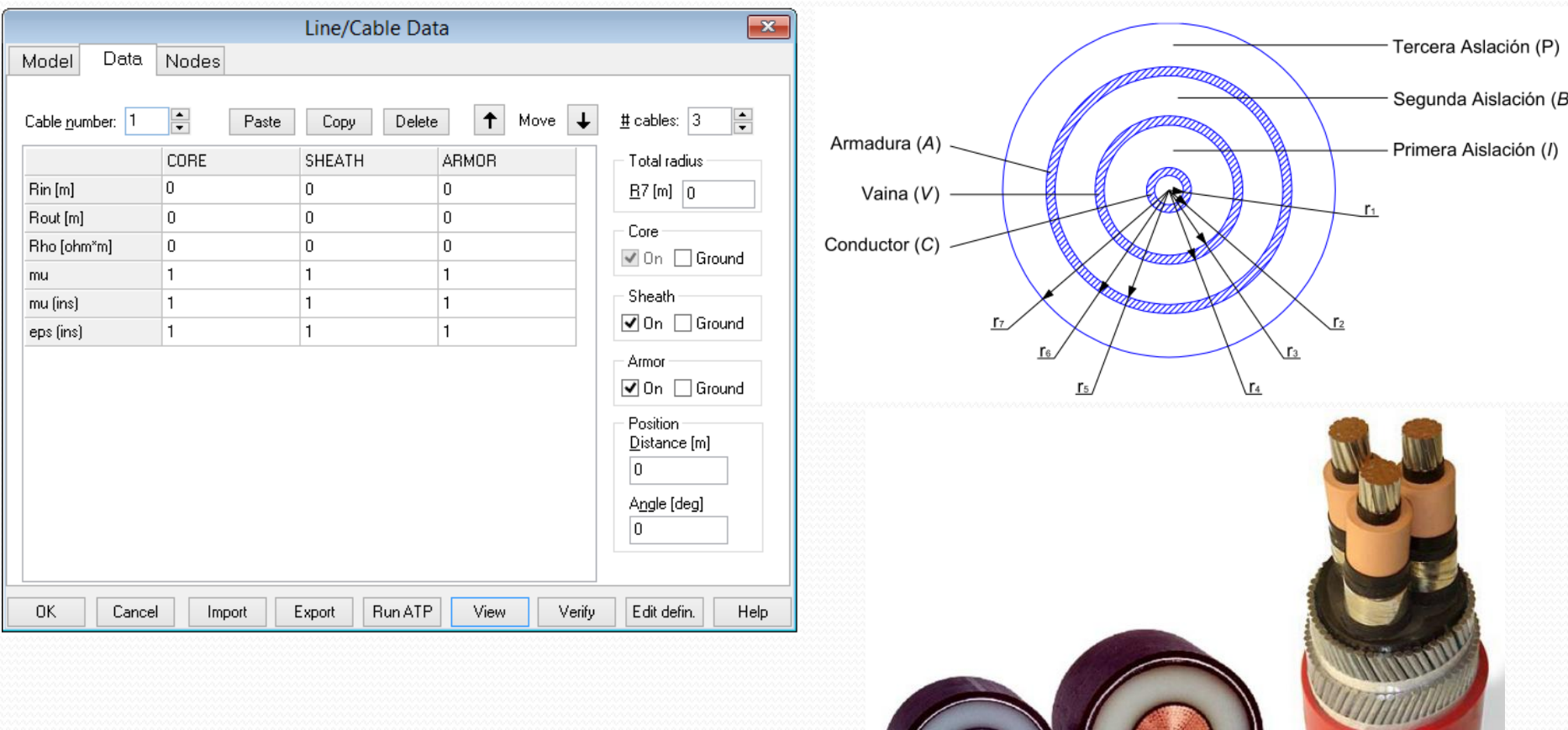

#### **II. LCC / Cables**

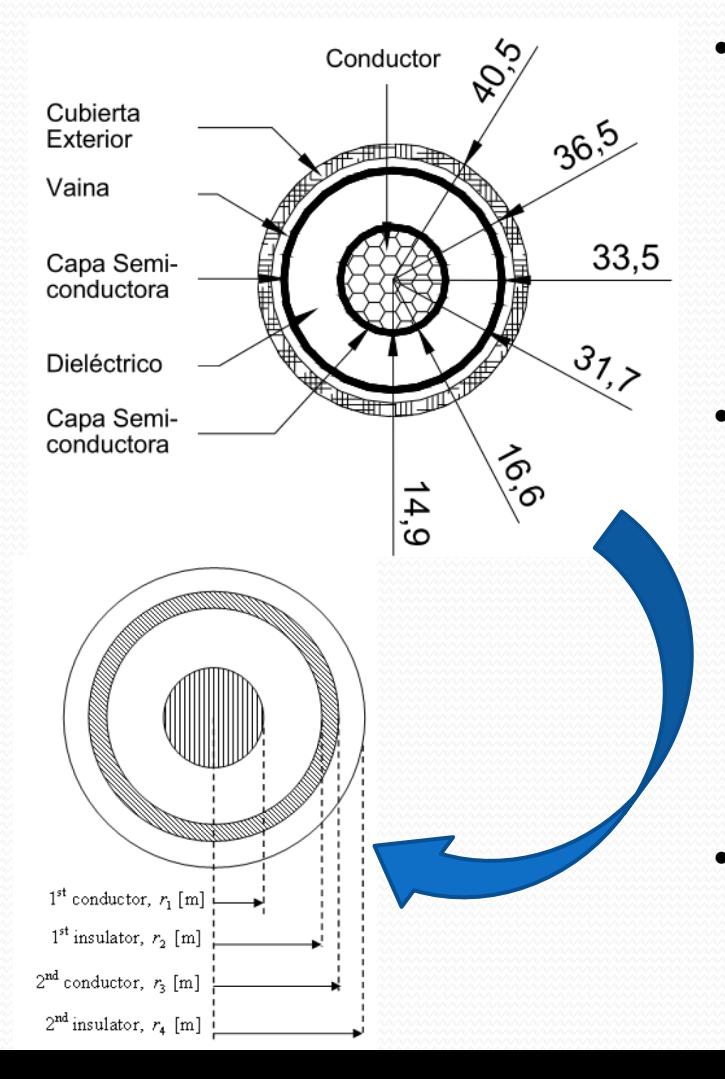

**Parámetros del cable:** •*Conductor : Sección: 630 mm<sup>2</sup> Cu Radio exterior: 14.9 mm Resistividad a la temp. de operación: 1.724e-8 Ωm Permitividad eléctrica de la aislación principal: 2.5* •*Vaina*  $\blacktriangleright$  *Sección*  $\cdot$  **660 mm**<sup>2</sup> *Radio interior: 33.5 mm*

*Radio exterior: 36.5 mm*

*Resistividad a la temp. de operación: 2.14e-7 Ωm Permitividad eléctrica de la cubierta exterior: 8* •*Armadura*

*No tiene.*

#### **II. LCC / Cables**

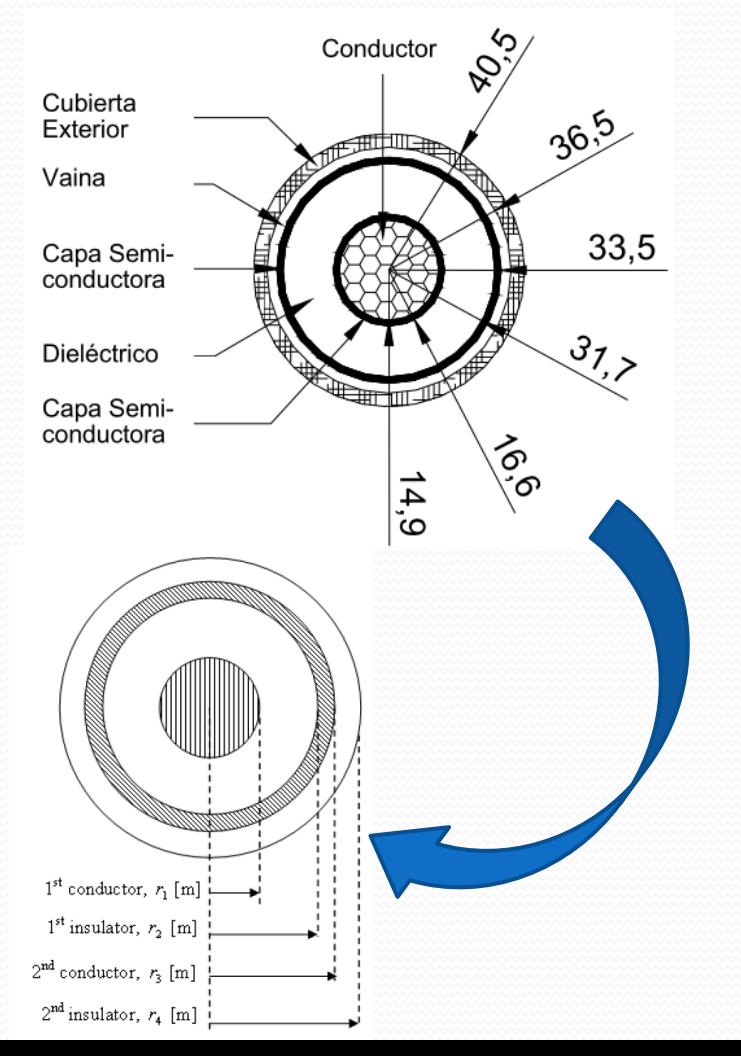

#### *COMENTARIOS:*

*Las pantallas semiconductoras se modelan como parte de la aislación.*

*Debe modificarse "adecuadamente" la permitividad relativa de la aislación, de forma de contemplar el modelado agregado de "aislación + pantallas semiconductoras"* 

### **II. LCC / Cables**

*Disposición en el terreno:*

*Es necesario contar con la disposición geométrica de todos los condutores en el terreno.*

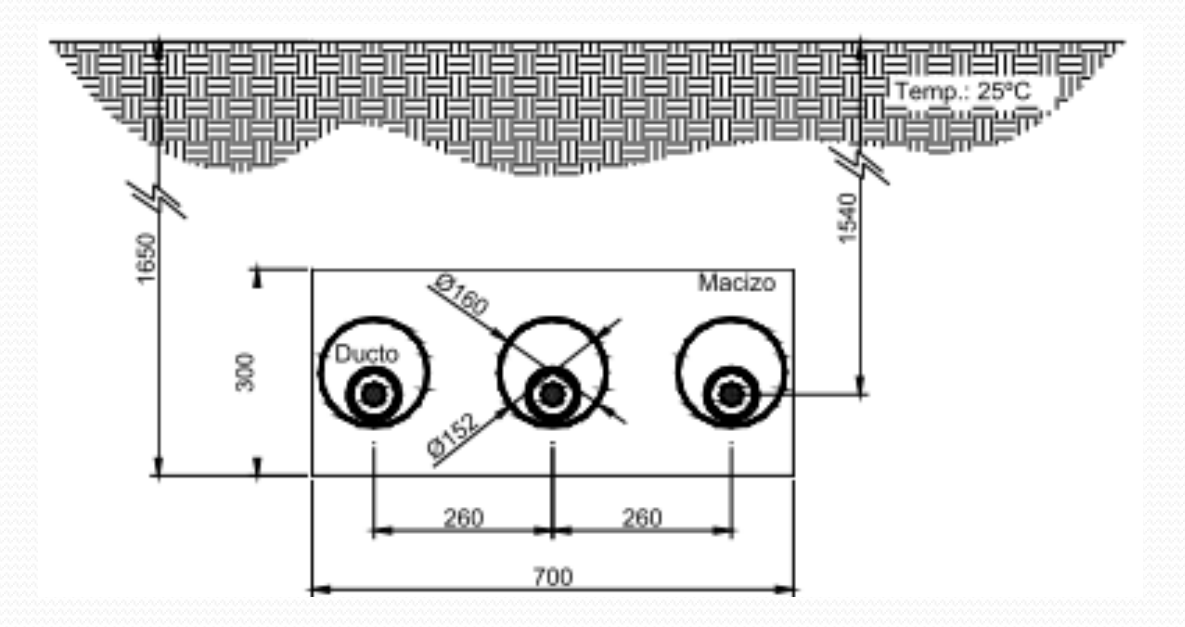

### **Ejemplo 2 / LCC - Cables**

**Subrutina "Cable Constats" del ATP**

 $\overline{\mathbb{Z}}$ 

Model

 $\text{Bin}[\text{m}]$ 

Rout [m]

mu

mu (ins)

eps [ins]

**OK** 

Cancel

Rho [ohm\*m]

Cable number: 1

Data

Nodes

H

 $\Omega$ 

1

 $\mathbf{1}$ 

2.5

**CORE** 

0.014

1.724E-8

**Imprime en el archivo .lis las matrices del**

**Permite modelar internamente al bloque las transposiciones en**

Label:

Edit defin.

 $\Box$  Hide

Help

**sistema.**

**las vainas.**

Verify

 $0$ rder:  $0$ 

View

**Cambia el modelo de tierras utilizado según el medio donde se encuentre tendido el cable.**

Nodes

 $\vee$ 

Data

Number of cables: 3

 $\Box$  Template  $\mathcal V$ 

 $\sharp Ph: 6$ 

**V** Cable Constants ∠

Matrix output

√ Homogenous

□ Cross bonded

Import

├ Num sections

Export

Run ATP

)ata

Model

System type

Name: Cable

Single Core Cable

Cables in

 $\bigcap$  Surface

**◎** Ground

◯ Bergeron

○ Air

Model

Type

⊙ PI

Comment:

0K

○ JMarti

 $\bigcirc$  Semlyen

**Número de fases. Las vainas y armaduras son consideradas como fases.**

Line/Cable Data

Standard data

Rho [ohm\*m] 100

Freg. init  $[Hz]$  50

 $\Box$  Set length in icon

300

Length [m]

**Datos geométricos del núcleo y de la vaina.**

**Resistividad del núcleo y de la vaina.**

Armor

Position

 $-0.26$ 

Edit defin.

Help

Vertical [m]  $1.54$ 

Horizontal [m]

 $\Box$  On  $\Box$  Ground

 $\mathbf{x}$ 

싂

 $\overline{\phantom{0}}$ 

Line/Cable Data: Cable

 $\uparrow$  Move  $\downarrow$ Copy Delete  $\#$  cables:  $|3|$ Paste **SHEATH** Total radius: 0.0335  $B5$  [m]  $0.0405$ 0.0365 Core  $2.14E - 7$  $\sqrt{ }$  On  $\Box$  Ground  $\mathbf{1}$ Sheath  $\overline{1}$  $\overline{\blacktriangleleft}$  On  $\,\Box$  Ground 8

**mu : permeabilidad magnética relativa eps : permitividad eléctrica relativa.**

Export

Import

**Permite aterrar internamente, el núcleo, las vainas y la armadura. Si se aterra no se tiene acceso desde fuera del bloque.**

**Run ATP** 

**View** 

Verify

**Modelo a construir por la subrutina Cable Constat.**

Cancel

### **Ejemplo 2 / LCC - Cables**

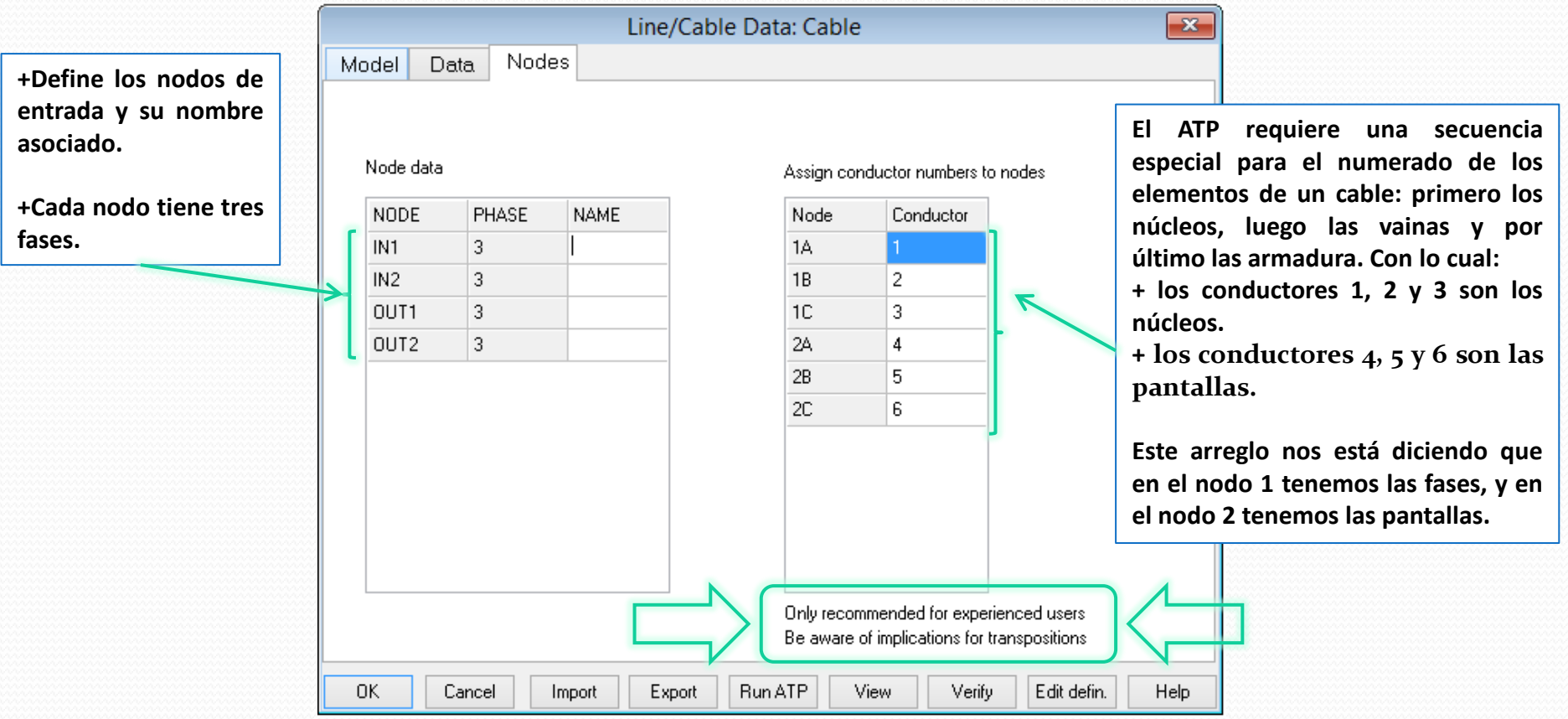

- **II. Que dejó el ejemplo:**
	- **Conceptos básicos par apoder modelar:**
		- **líneas de transmisión.**
			- **cables.**

**III. Determinación de los parámetros de líneas y cables.**

- **I. Verify**
- **II. Line check**
- **III. Archivo .lis**

### **Ejemplo 3 / "Verify"**

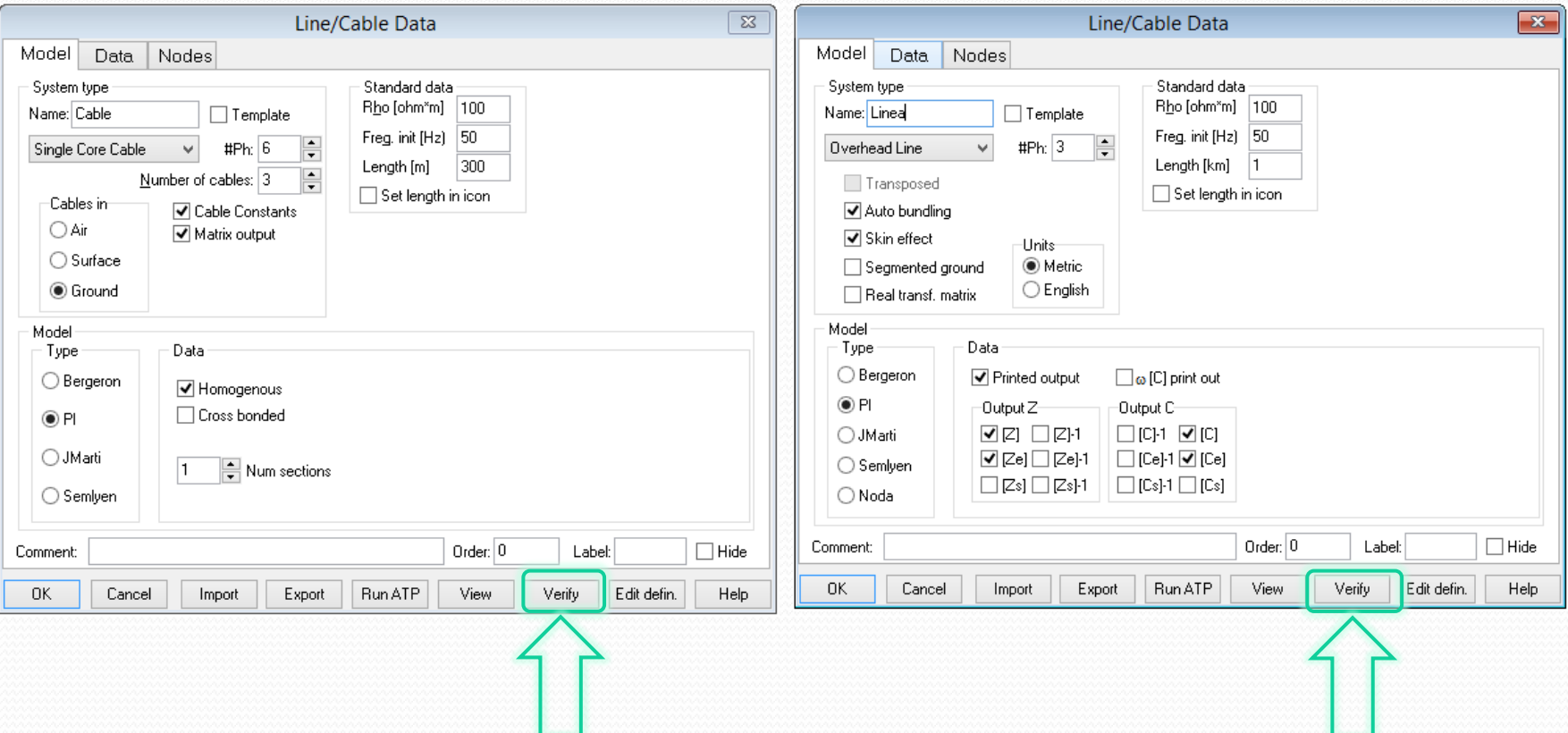

### **Ejemplo 3 / "Verify"**

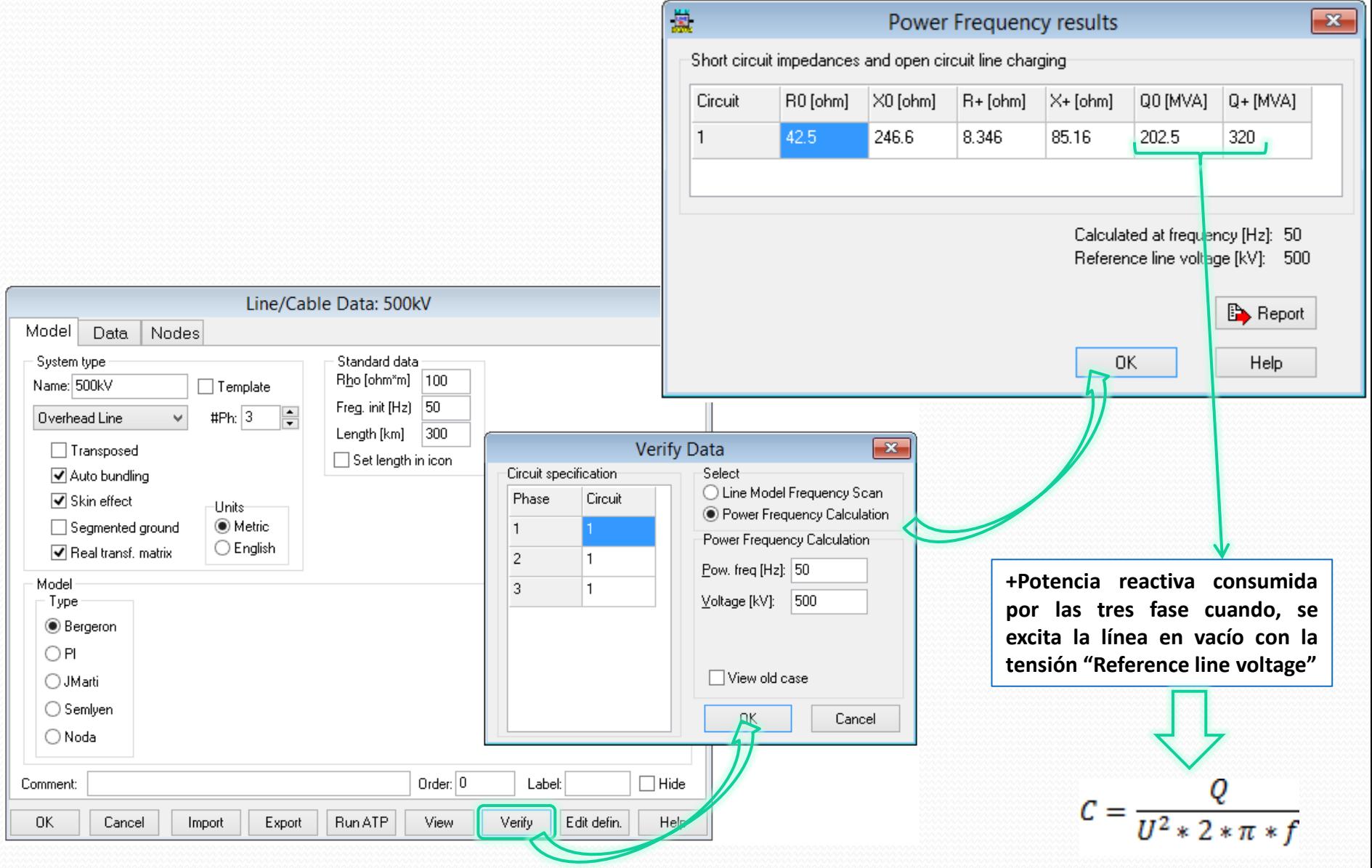

### **Ejemplo 3 / "Verify"**

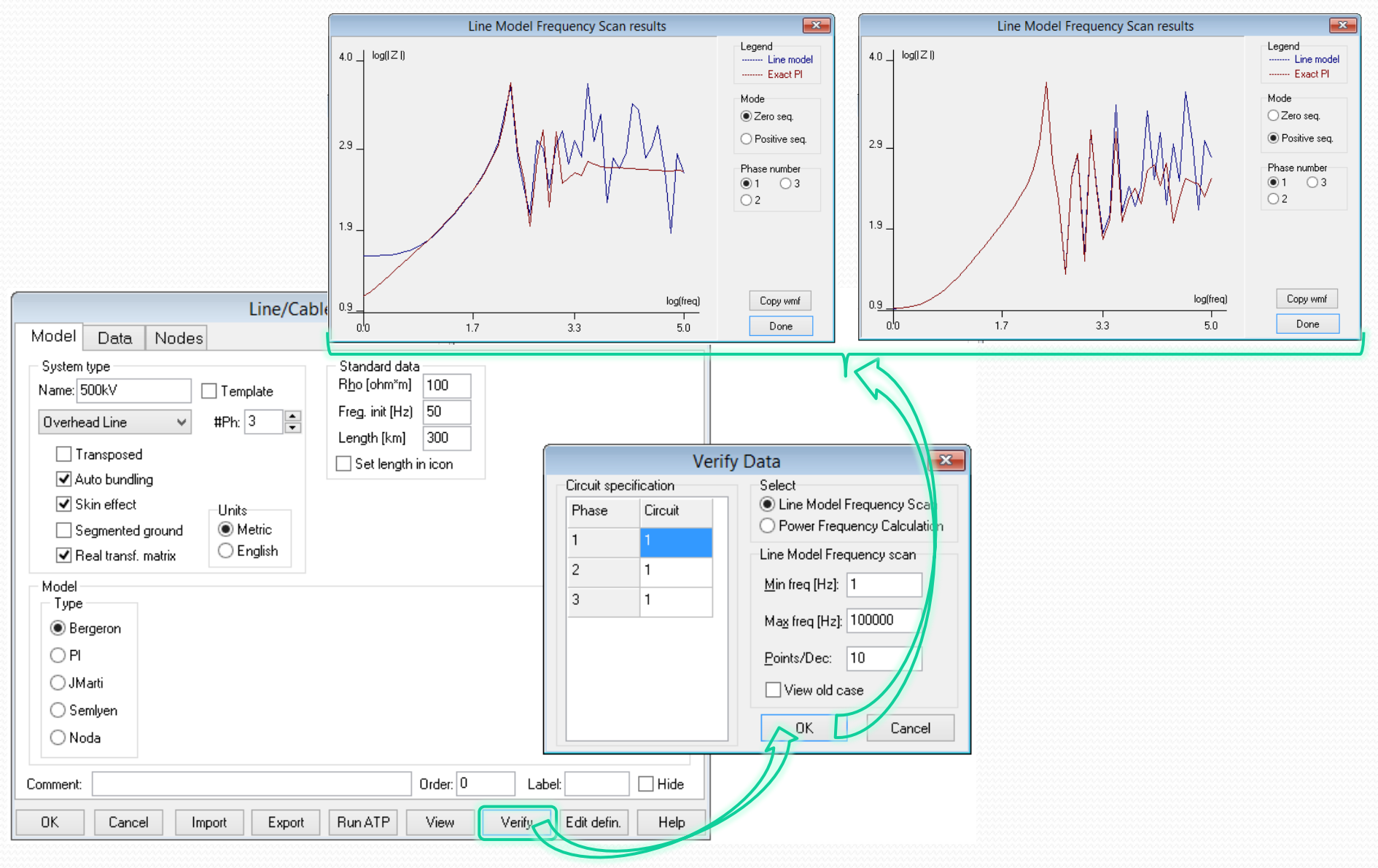

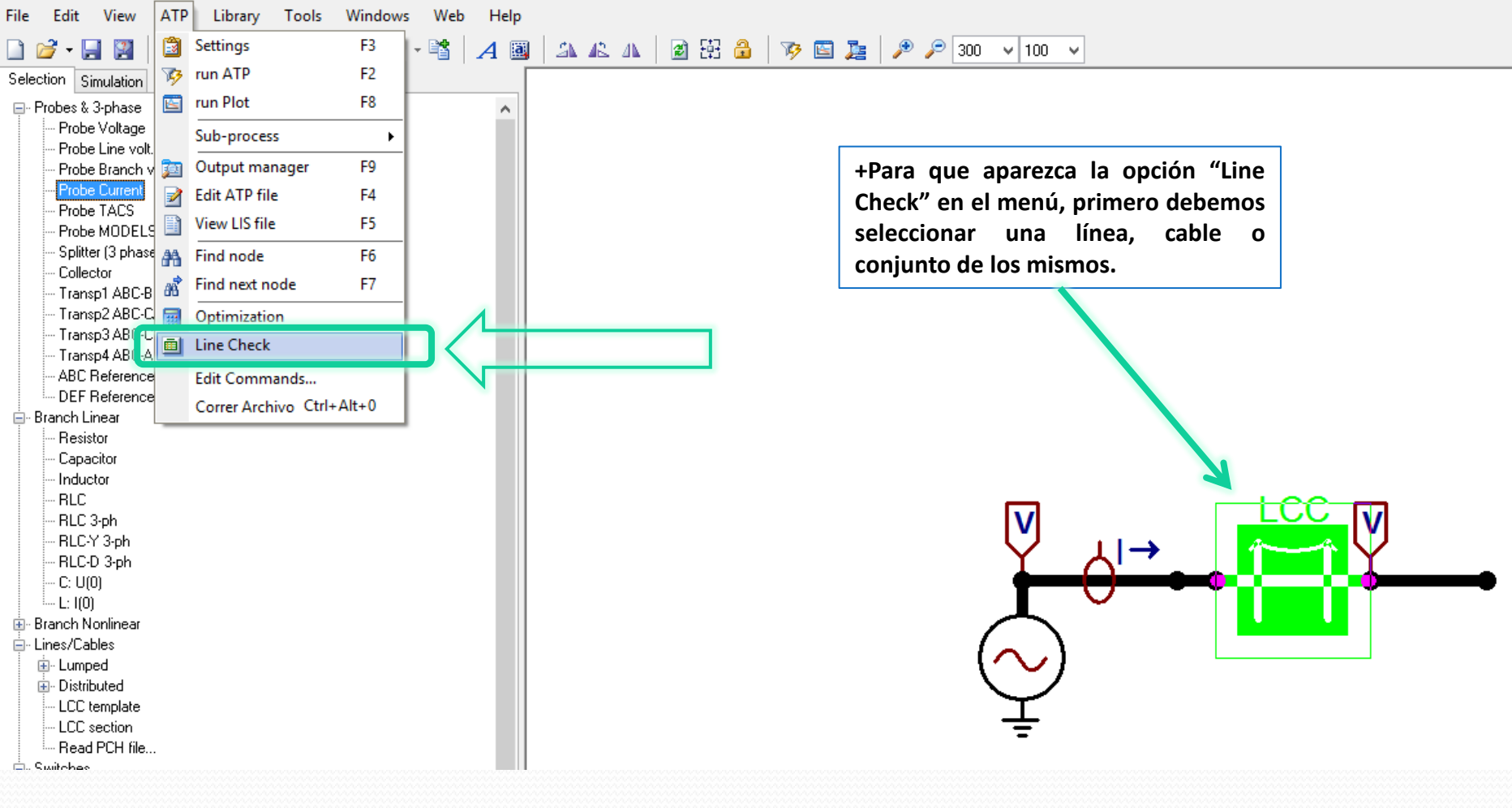

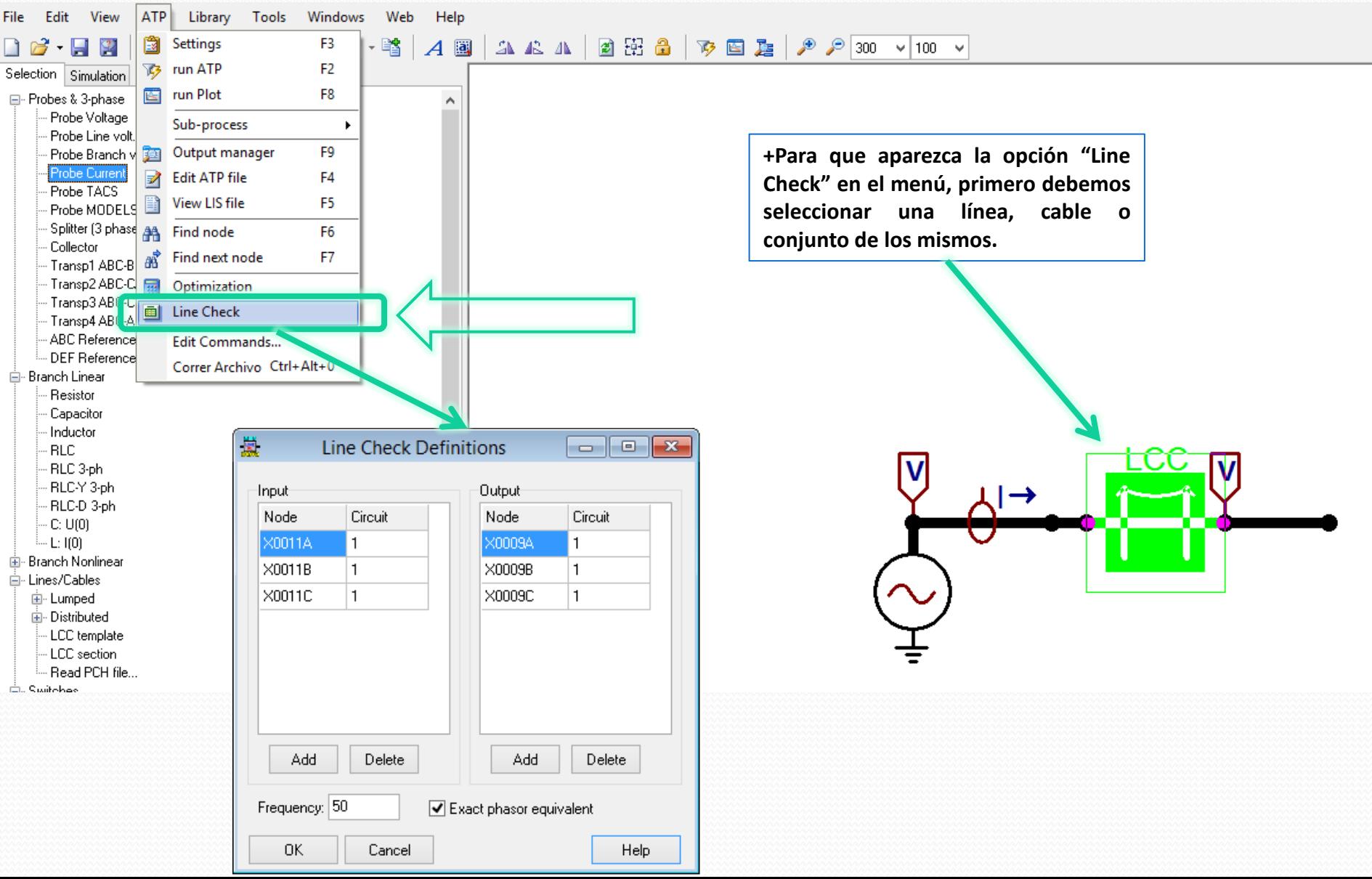

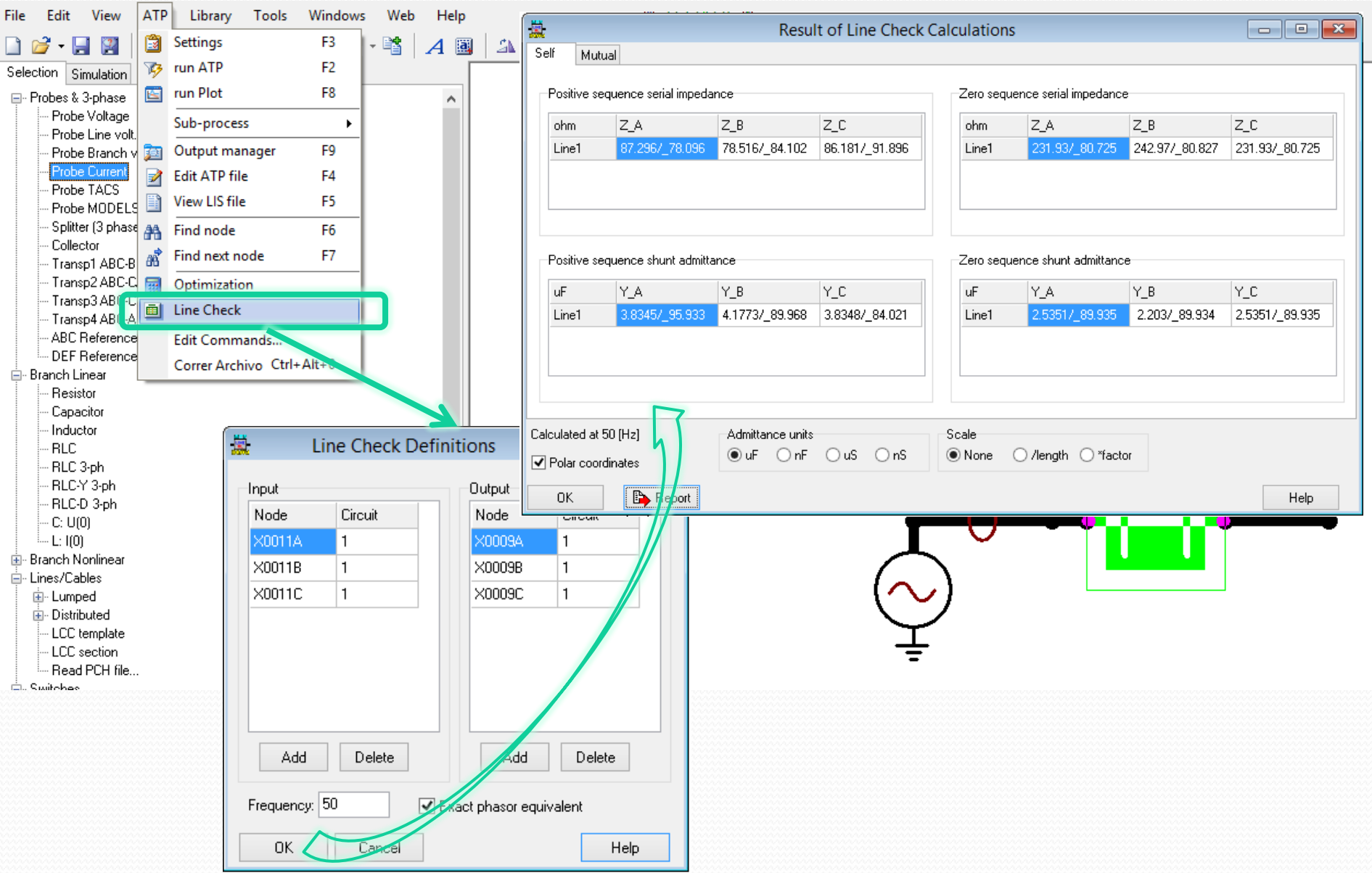

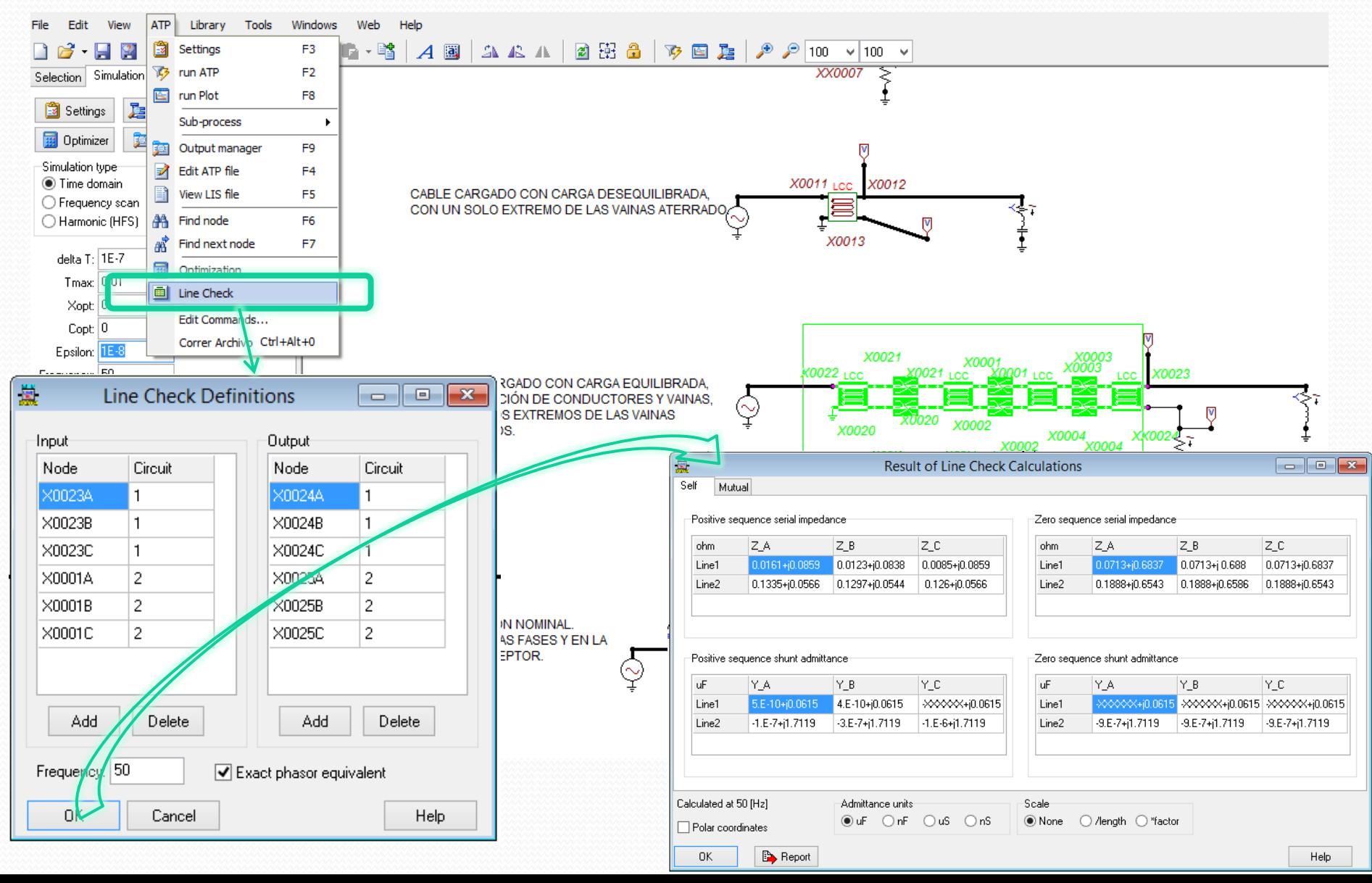

### **Ejemplo 3 / "archivo .LIS"**

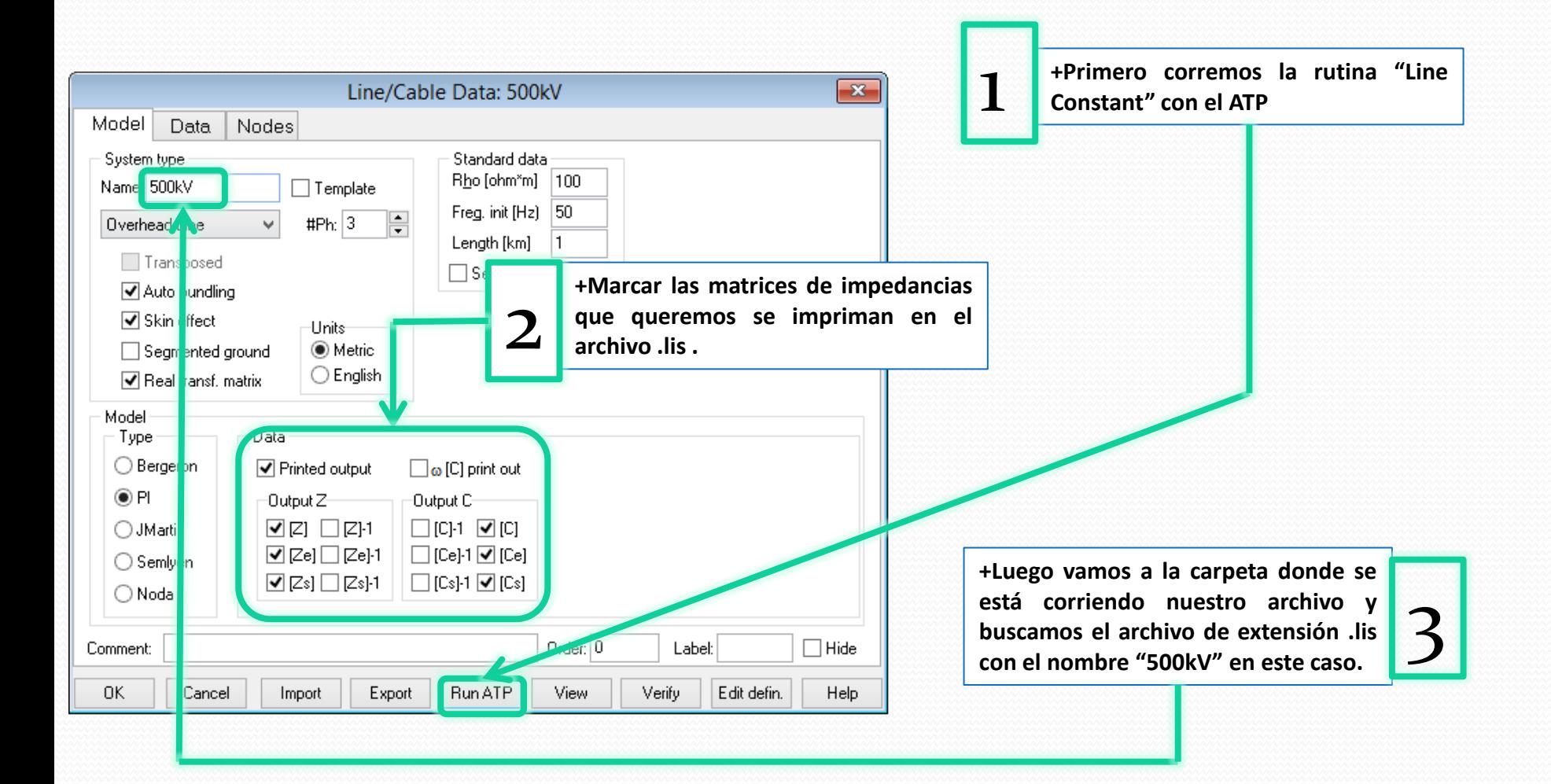

### **Ejemplo 3 / "archivo .LIS"**

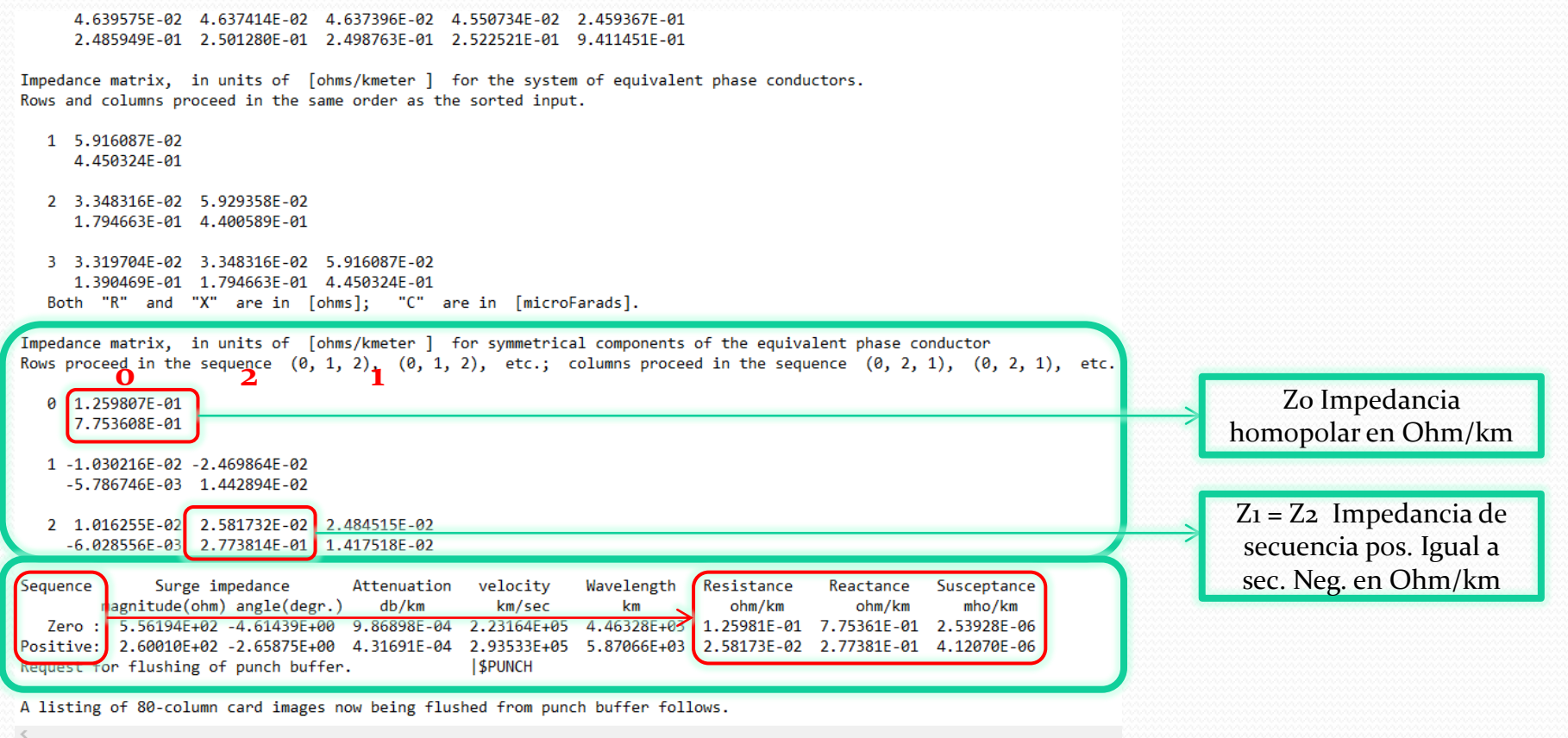

**III. Que dejó el ejemplo:**

**Conceptos básicos para poder determinar los modelos equivalentes de líneas y cables en redes de secuencia.**

# **INTRODUCCIÓN AL ATPDraw**

# FIN

### 1<sup>era</sup> PARTE

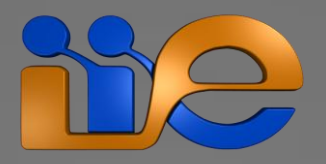